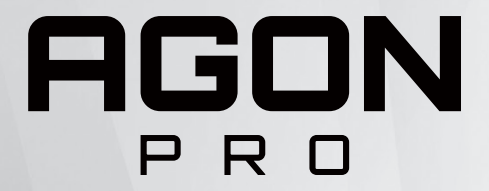

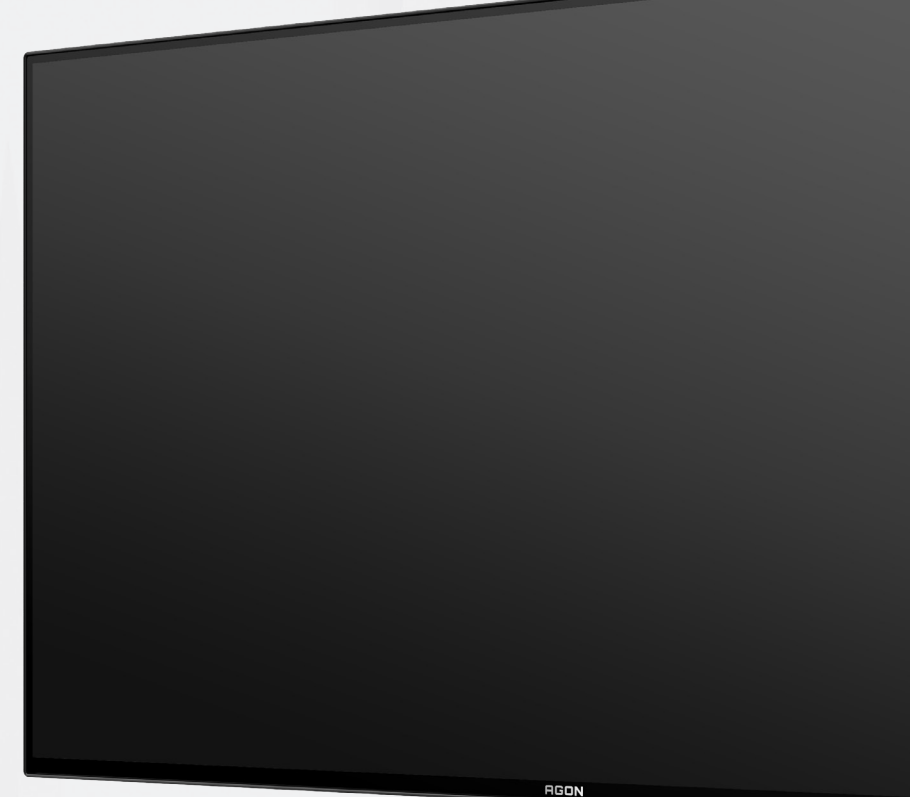

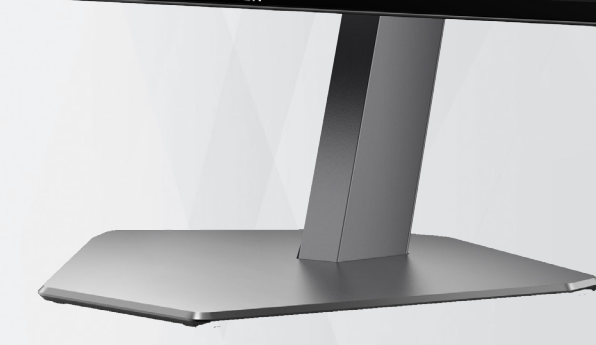

# OLED monitor – uživatelská příručka **AG276QZD**

Na základě vlastností produktu OLED doporučujeme provádět údržbu obrazovky v souladu s pokyny v návodu k použití, aby se zabránilo ulpívání obrazu.

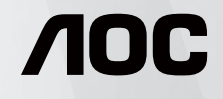

© 2023 AOC.All Rights Reserved www.aoc.com

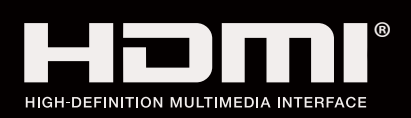

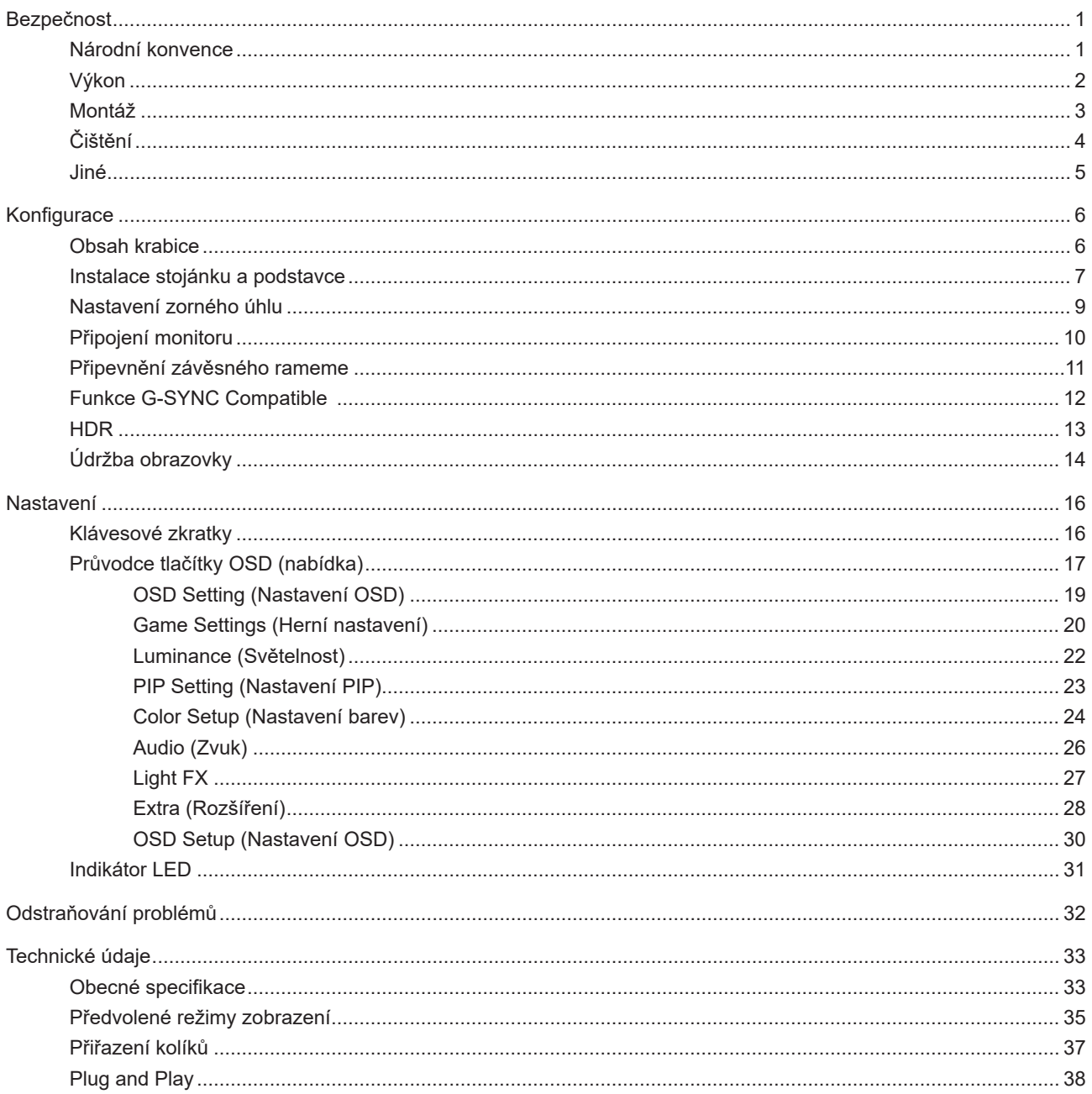

# <span id="page-2-0"></span>**Bezpečnost**

### **Národní konvence**

Následující pododdíly popisují notační konvence použité v tomto dokumentu.

#### **Poznámky, upozornění a varování**

V rámci této příručky mohou být některé bloky textu doplněny ikonou a vytištěny tučně nebo kurzívou. K těmto blokům patří poznámky, upozornění a varování, jež jsou používány následujícím způsobem:

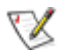

**POZNÁMKA:** POZNÁMKA poukazuje na důležité informace, jež pomáhají lépe využít daný počítačový systém.

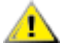

**UPOZORNĚNÍ:** UPOZORNĚNÍ ukazuje na potenciální škodu na hardwaru či ztrátu dat a popisuje, jak tomuto problému předejít.

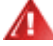

**VAROVÁNÍ:** VAROVÁNÍ poukazuje na možnou fyzickou újmu a popisuje, jak tomuto problému předejít. Některá varování mohou být zobrazena v jiných formátech a nemusí je doplňovat žádná ikona. V takových případech je určitá prezentace varování určena úředními orgány.

### <span id="page-3-0"></span>**Výkon**

Tento monitor může být napájen pouze napájecím zdrojem, který je uveden na výrobním štítku zařízení. Pokud si nejste jisti, jaké napájecí napětí je ve vaší domácí elektrické zásuvce, obraťte se na prodejce nebo dodavatele energie.

Tento monitor je vybaven tříkolíkovou uzemněnou síťovou zástrčkou. Tuto zástrčku lze z bezpečnostních důvodů zasunout pouze do uzemněné zásuvky. Pokud vaše síťová zásuvka neumožňuje připojení této vidlice, obraťte se na elektrikáře, aby vám nainstaloval správnou zásuvku, nebo použijte adaptér k bezpečnému uzemnění zařízení. Neporušujte bezpečnostní účel uzemněné zásuvky.

Při bouřkách s blesky nebo pokud nebudete monitor dlouho používat, odpojte napájecí kabel ze zásuvky ve zdi. Zabráníte tak poškození monitoru v důsledku přepěťových špiček (rázů).

Kepřetěžujte prodlužovací šňůry s několika zásuvkami a prodlužovací šňůry. Přetěžování může mít za následek vznik ohně nebo úraz elektrickým proudem.

Aby bylo zajištěno uspokojivé fungování monitoru, používejte jej pouze s počítači s certifikátem UL, které jsou vybaveny správně konfigurovanou zásuvkou značenou 100-240 Vstř., min. 5 A.

Používaná zásuvka by měla být instalována v blízkosti zařízení a snadno přístupná.

Zařízení používejte výhradně s přiloženým síťovým adaptérem Výrobci: DELTA ELECTRONICS, INC. Model: ADP-120VH D

### <span id="page-4-0"></span>**Montáž**

Neumísťujte monitor na nestabilní vozíky, stojany, stativy, držáky nebo stoly. Pokud dojde k pádu monitoru, může dojít ke zranění osob a závažnému poškození tohoto produktu. Používejte zařízení pouze vozík, stojan, podstavec, držák nebo stolek určené výrobcem nebo prodávané s tímto produktem. Při instalaci tohoto produktu postupujte podle pokynů výrobce a použijte montážní příslušenství doporučené výrobcem. Při převozu produktu na vozíku byste měli být opatrní.

Do výřezu na skříňce monitoru nikdy nezasunujte žádné předměty. Mohlo by dojít k poškození součástek a obvodů a ke vzniku požáru nebo úrazu elektrickým proudem. Vyvarujte se polití monitoru jakoukoli kapalinou.

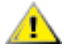

Nepokládejte produkt přední stranou na zem.

Pokud budete monitor upevňovat na zeď nebo polici, použijte upevňovací soupravu schválenou výrobcem a při montáži dodržujte uvedené pokyny.

Okolo monitoru ponechte prostor podle obrázku níže. V opačném případě může být cirkulace vzduchu nedostatečná a přehřívání může způsobit požár nebo poškození monitoru.

Aby nedošlo k poškození, například vypadnutí panelu z rámečku, nenaklánějte monitor směrem dolů o více než -5 stupňů. Pokud bude překročen maximální úhel náklonu -5 stupňů, na poškození monitoru se nebude vztahovat záruka.

Níže jsou uvedeny doporučené větrací plochy okolo monitoru, když je nainstalován na podstavci:

#### **Instalace na stojánek**

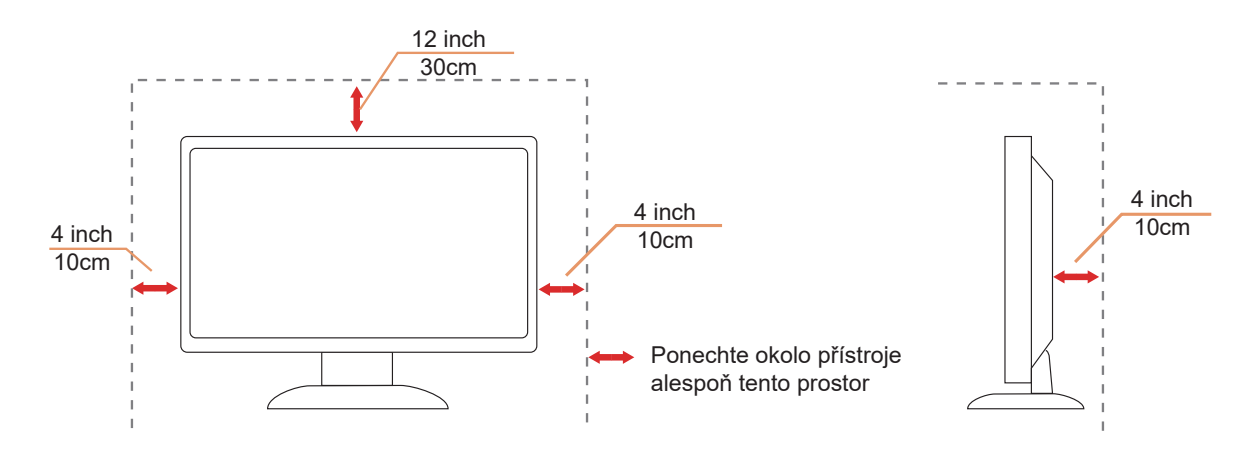

# <span id="page-5-0"></span>**Čištění**

Pravidelně čistěte skříň měkkým hadříkem navlhčeným ve vodě.

K čištění používejte měkký bavlněný nebo mikrovláknový hadřík. Hadřík musí být vlhký a téměř suchý, aby do skříně nemohla vniknout žádná tekutina.

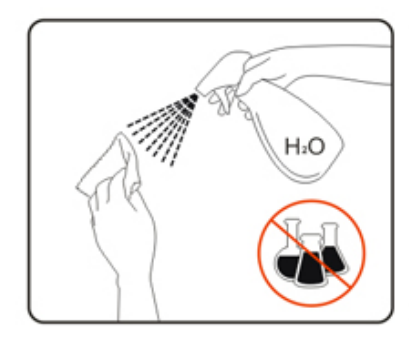

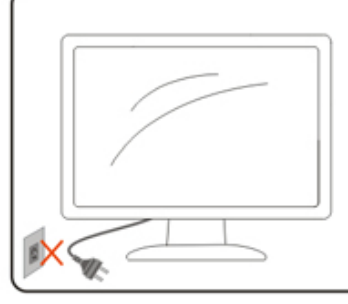

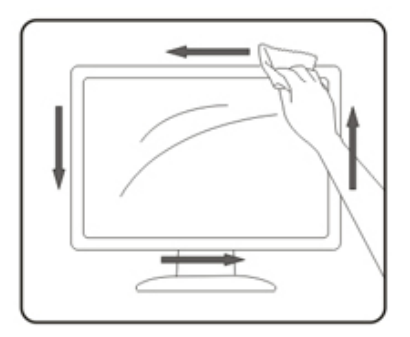

Před čištěním monitoru odpojte napájecí kabel.

### <span id="page-6-0"></span>**Jiné**

Pokud z monitoru vychází zvláštní zápach, zvuky nebo kouř, IHNED odpojte zástrčku napájecího kabelu a kontaktujte servisní středisko.

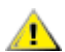

Zabraňte blokování větracích otvorů stolem nebo závěsem.

A

Během používání nevystavujte monitor OLED nadměrným otřesům nebo nárazům.

Л

Při používání nebo přemísťování do monitoru nekopejte a zabraňte případnému pádu.

Na základě vlastností produktu OLED nedoporučujeme používat tento produkt souvisle déle než čtyři hodiny. Tento produkt využívá řadu technologií k eliminaci možného ulpívání obrazu. Podrobnosti najdete v části "Údržba obrazovky".

# <span id="page-7-0"></span>**Konfigurace**

### **Obsah krabice**

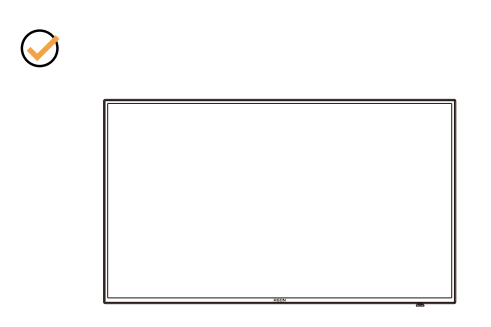

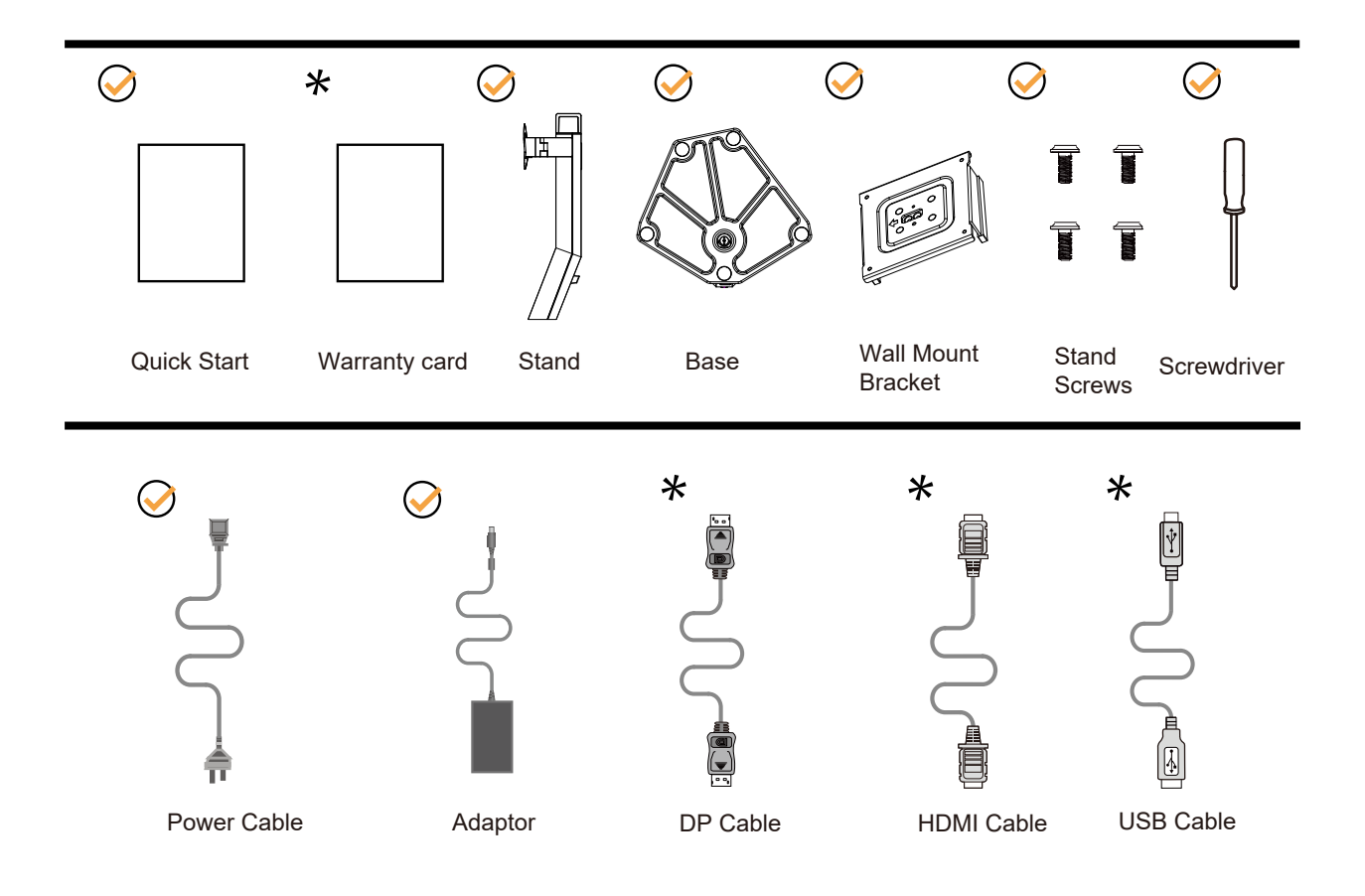

Některé kabely signálu nejsou v některých zemích nebo oblastech dodávány. Podrobnější informace vám poskytne místní prodejce nebo pobočka společnosti AOC.

## <span id="page-8-0"></span>**Instalace stojánku a podstavce**

Nainstalujte nebo odstraňte podstavec podle následujících kroků.

Nastavení:

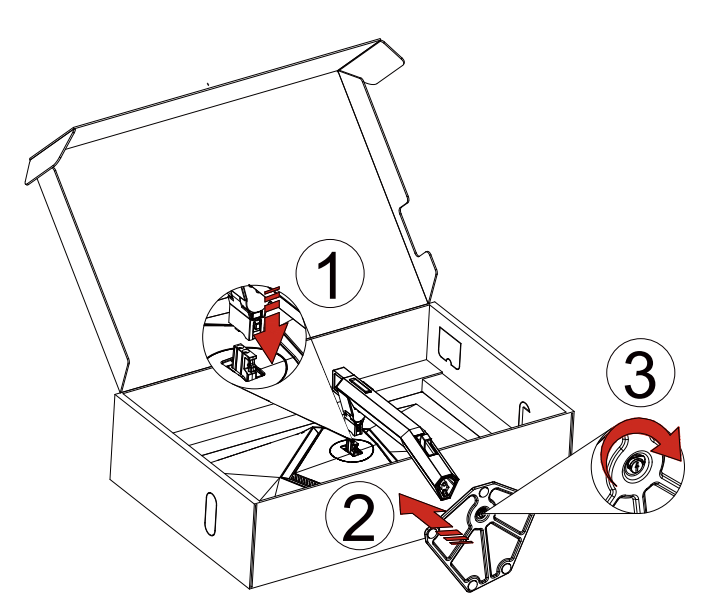

Odebrat:

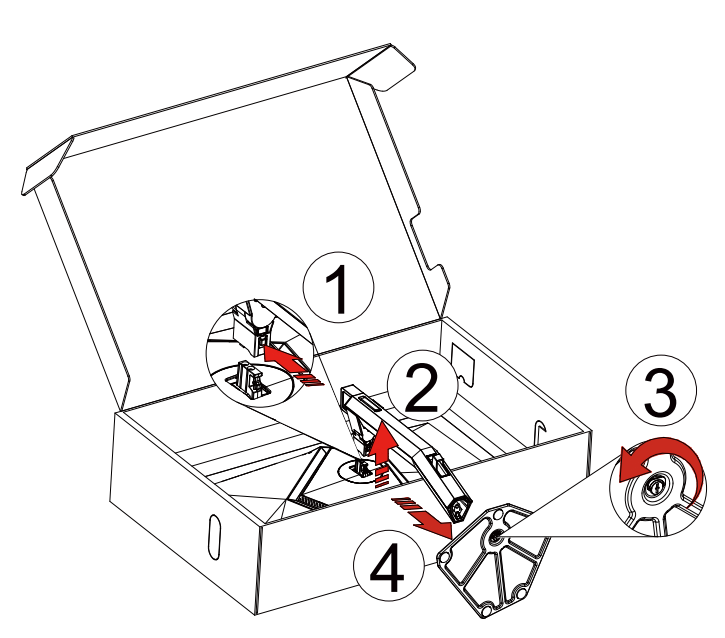

Nástěnný držák:

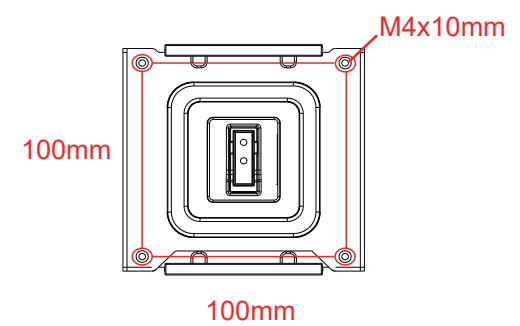

Technické specifikace nástěnného držáku: M4\*10mm

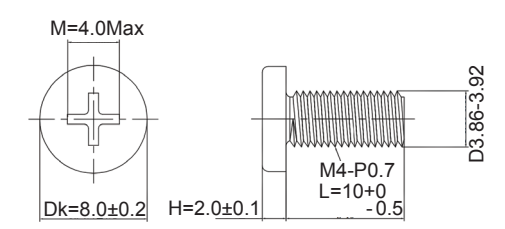

Specifikace šroubu základny: M6\*13 mm (efektivní závit 5,5 mm)

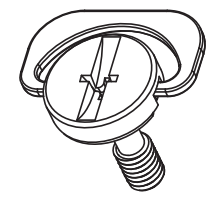

### <span id="page-10-0"></span>**Nastavení zorného úhlu**

Pro optimální sledování obrazu je doporučeno dívat se na monitor zpříma a pak nastavit úhel monitoru podle vašich vlastních preferencí.

Podržte podstavec monitoru, aby se monitor při změně úhlu monitoru nepřevrátil. Monitor je možno nastavit v níže uvedeném rozmezí:

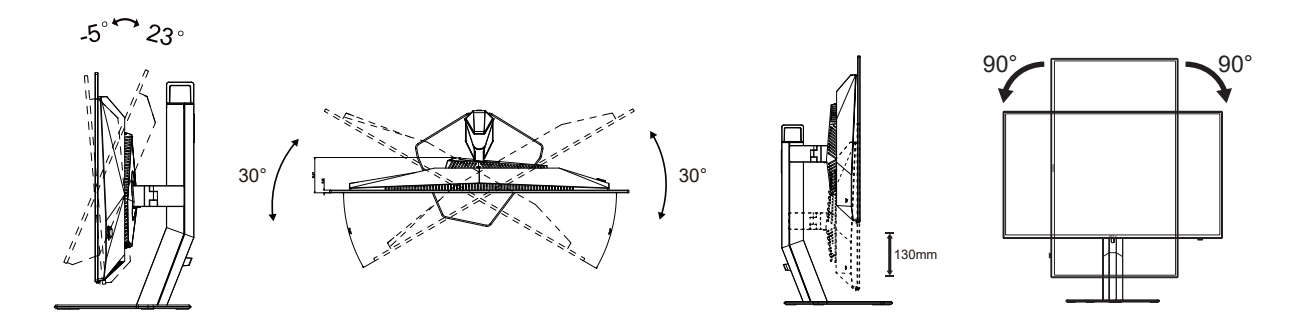

### **POZNÁMKA:**

Při změně úhlu pohledu monitoru se nedotýkejte OLED obrazovky. Mohlo by dojít k poškození nebo zničení obrazovky OLED.

#### **Varování:**

- 1. Aby nedošlo k poškození obrazovky, například vypadnutí panelu, nenaklánějte monitor směrem dolů o více než -5 stupňů.
- 2. Při nastavování úhlu monitoru netlačte na obrazovku. Chytejte jen rámeček.

## <span id="page-11-0"></span>**Připojení monitoru**

Zapojení kabelů na zadní straně monitoru:

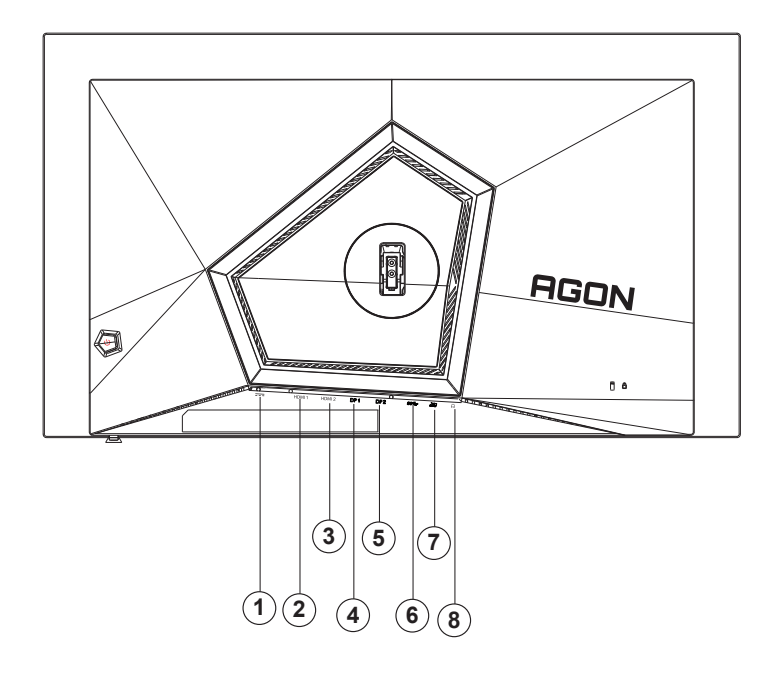

- 1. Vstup napájení
- 2. HDMI1
- 3. HDMI2
- 4. DP1
- 5. DP2
- 6. USB3.2 Gen1 odesílání
- 7. USB3.2 Gen1 stahování + rychlé nabíjení USB3.2 Gen1 stahování x
- 8. Sluchátka

#### **Připojení k počítači**

- 1. K zadní části displeje pevně připojte napájecí kabel.
- 2. Vypněte počítač a odpojte jeho napájecí kabel.
- 3. Připojte kabel signálu displeje ke konektoru videa na počítači.
- 4. Zapojte napájecí kabel počítače a displeje do blízké zásuvky.
- 5. Zapněte počítač a displej.

Pokud monitor zobrazuje obraz, je instalace dokončena. Pokud k zobrazení obrazu nedojde, viz část Odstraňování problémů.

Pro ochranu vybavení vždy vypněte počítač a OLED monitor před připojením.

### <span id="page-12-0"></span>**Připevnění závěsného rameme**

Příprava pro montáž na doplňkové závěsné rameno.

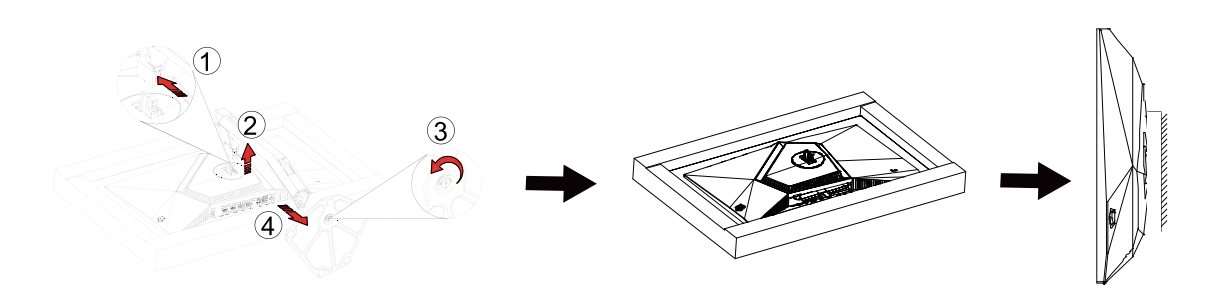

Tento monitor lze připevnit na závěsné rameno, které lze zakoupit samostatně. Než budete pokračovat v montáži, odpojte napájení. Postupujte následujícím způsobem:

1.Odmontujte podstavec.

2.Sestavte závěsné rameno podle pokynů výrobce.

3.Umístěte závěsné rameno na zadní stranu monitoru. Zorientujte otvory ramene s otvory na zadní straně monitoru.

4.Našroubujte do otvorů 4 šrouby a utáhněte.

5.Znovu připojte kabely. Připevněte rameno na stěnu podle návodu na použití, který byl dodán s ramenem.

Poznámka: Otvory pro šrouby držáku VESA nejsou k dispozici pro všechny modely – obraťte se na prodejce nebo oficiální oddělení AOC.

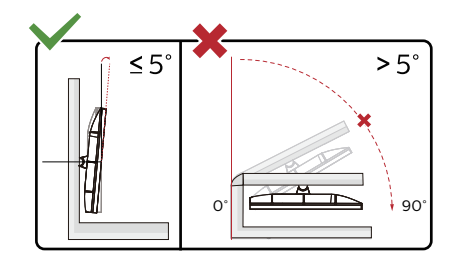

Provedení displeje se může lišit od ilustrací.

Varování:

- 1. Aby nedošlo k poškození obrazovky, například vypadnutí panelu, nenaklánějte monitor směrem dolů o více než -5 stupňů.
- 2. Při nastavování úhlu monitoru netlačte na obrazovku. Chytejte jen rámeček.

## <span id="page-13-0"></span>**Funkce G-SYNC Compatible**

- 1. Funkce G-SYNC Compatible funguje s DP/HDMI
- 2. Abyste si mohli zažít perfektní hraní s G-SYNC, musíte zakoupit samostatnou grafickou kartu NVIDIA, která podporuje technologii G-SYNC.

#### **Požadavky G-sync na systém**

Stolní počítač připojený k monitoru G-SYNC: Podporované grafické karty: Funkce G-SYNC vyžadují grafickou kartu NVIDIA GeForce® GTX 650 Ti BOOST nebo vyšší. Ovladač: R340.52 nebo novější Operační systém: Windows 10 Windows 8.1 Windows 7 Požadavky na systém: Musí být podporováno rozhraní DisplayPort 1.2 grafické karty.

Notebook připojený k monitoru G-SYNC: Podporované grafické karty: Grafické karty NVIDIA GeForce® GTX 980M, GTX 970M, GTX 965M GPU nebo vyšší Ovladač: R340.52 nebo vyšší Operační systém: Windows 10 Windows 8.1 Windows 7 Požadavky na systém: Musí být podporováno ovládání rozhraní DisplayPort 1.2 přímo z grafické karty.

Další informace o technologii NVIDIA G-SYNC najdete na webu: https://www.nvidia.cn/

## <span id="page-14-0"></span>**HDR**

Je kompatibilní se vstupními signály ve formátu HDR10.

V případě kompatibilního přehrávače a obsahu může monitor automaticky aktivovat funkci HDR. Požádejte výrobce zařízení a poskytovatele obsahu o informace ohledně kompatibility vašeho zařízení a obsahu. Pokud funkci automatické aktivace nepotřebujete, nastavte funkci HDR na "VYPNUTO".

#### **Note:**

- 1. Rozlišení 3840 × 2160 při 50 Hz/60 Hz je k dispozici pouze u zařízení, jako jsou přehrávače UHD nebo herní konzole Xbox/PS.
- 2. Display Settings (Nastavení zobrazení):
- a. Přejděte na část "Display Settings (Nastavení zobrazení)" a vyberte rozlišení 2560x1440, a zapněte HDR.
- b. Změňte vybrané rozlišení 2560x1440 (je-li k dispozici) pro dosažení optimálních efektů HDR.

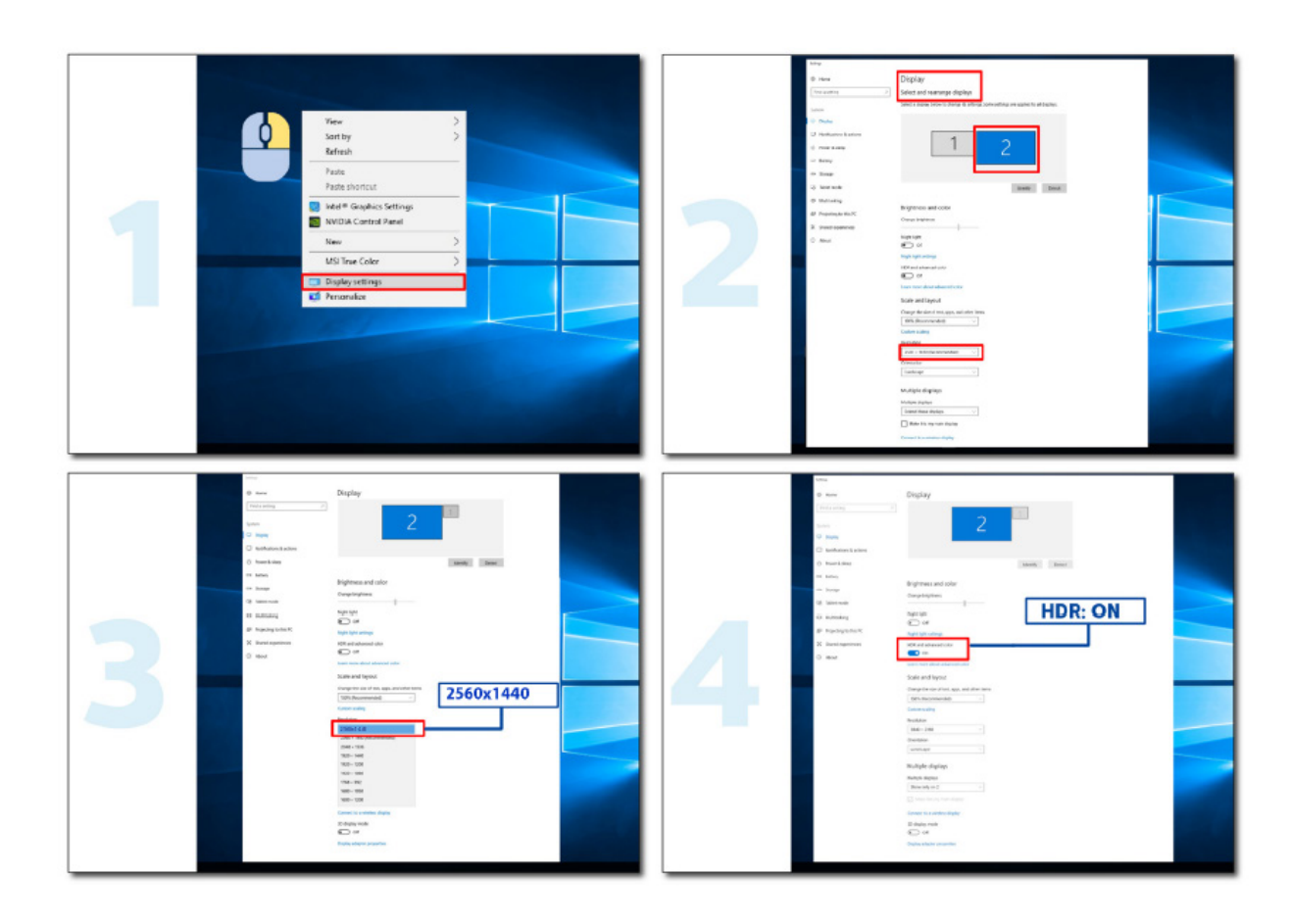

# <span id="page-15-0"></span>**Údržba obrazovky**

Na základě vlastností produktu OLED je nutno provádět údržbu obrazovky v souladu s následujícími požadavky, aby se zabránilo ulpívání obrazu.

Záruka se nevztahuje na žádné poškození způsobené nedodržením následujících pokynů.

#### **• Je nutno maximálně zabránit zobrazování statického obrazu.**

Statický obraz označuje obraz, který zůstává na obrazovce po dlouhou dobu.

Statický obraz může způsobit trvalé poškození OLED obrazovky, objeví se zbytky obrazu, což je vlastnost OLED obrazovky.

Měli byste se řídit následujícími doporučeními pro použití:

1. Nezobrazujte žádný statický obraz přes celou obrazovku nebo její část po dlouhou dobu, protože by to vedlo ke zbytkům obrazu na obrazovce. Chcete-li se tomuto problému vyhnout, snižte při zobrazování statického obrazu odpovídajícím způsobem jas a kontrast obrazovky.

2. Při dlouhodobém sledování programu s poměrem stran 4:3 zůstanou na levé a pravé straně obrazovky a na okraji obrazu různé značky, proto prosím nepoužívejte tento režim delší dobu.

3. Kdykoli je to možné, sledujte video na celé obrazovce, nikoli v malém okně na obrazovce (jako je video na stránce internetového prohlížeče).

4. Nelepte na obrazovku štítky ani nálepky, abyste snížili možnost poškození obrazovky nebo zbytků obrazu.

**• Nedoporučujeme používat tento produkt nepřetržitě déle než čtyři hodiny.**

**Tento produkt využívá mnoho technologií k eliminaci možného zadržování obrazu. Důrazně se doporučuje,**  abyste používali přednastavené hodnoty a ponechali funkce "zapnuté", abyste předešli zbytkům obrazu na **obrazovce OLED a zachovali co nejlepší využití OLED displeje.**

#### **• LEA (Logo Extraction Algorithm) (Prevence místního ulpívání obrazu)**

Pro snížení rizika generování retence obrazu doporučujeme zapnout funkci LEA.

Po zapnutí této funkce se obrazovka automaticky zúží, aby se zafixoval jas zobrazované oblasti a tím se omezí možné ulpívání obrazu.

Tato funkce je ve výchozím nastavení zapnutá a lze ji nastavit v nabídce OSD.

#### **• TPC (Temporal Peak Luminance Control) (Ovládání dočasné vrcholové světelnosti)**

Aby se snížilo riziko ulpívání obrazu, při dlouhodobém zobrazování statického obrazu se automaticky výrazně sníží jas obrazovky, aby se zabránilo možnému ulpívání obrazu.

Tato funkce je ve výchozím nastavení zapnutá a nelze ji vypnout.

#### **• Orbit (Oběžná dráha) (Posun obrazu)**

Pro snížení rizika generování retence obrazu doporučujeme zapnout funkci Orbit.

Po zapnutí této funkce se obrazové body kruhově pohybují jako celek jednou za sekundu po trajektorii ve tvaru čínského znaku "日". Amplituda pohybu je dána nastavením. Pohyblivý znak může být oříznut ze strany. Když je vybrána možnost "Strongest" (Nejsilnější), je ulpívání obrazu velmi nepravděpodobné, ale oříznutí ze strany je nejviditelnější. Když je vybrána možnost "Off" (Vypnuto), obraz se vrátí do optimální polohy.

Tato funkce je ve výchozím nastavení zapnutá (Slabé) a lze ji nastavit v nabídce OSD.

#### **• CPC (Convex Power Control) (Ovládání konvexního výkonu)**

Aby se omezilo riziko ulpívání obrazu, tato funkce dokáže automaticky upravit zesílení výkonu pro různé obrazy. Řízení výkonu vychází z konvexního matematického modelu, který je vysoký uprostřed a nízký na obou stranách, aby se omezilo možné ulpívání obrazu.

Tato funkce je ve výchozím nastavení zapnutá a nelze ji vypnout.

#### **• LBC (Local Brightness Control) (Ovládání místního jasu)**

Aby se omezilo riziko ulpívání obrazu, jas oblasti se automaticky sníží, pokud je celkový průměrný jas této oblasti příliš vysoký. Tím se zabrání poklesu jasného efektu této oblasti a zároveň možnému ulpívání obrazu.

Tato funkce je ve výchozím nastavení zapnutá a nelze ji vypnout.

#### **• JB (Kompenzace a korekce obrazovky)/OFF RS (Off Real slow) (Eliminace ulpívání obrazu)**

Vzhledem k vlastnostem panelu OLED k ulpívání obrazu obvykle dochází, když je po dlouhou dobu zobrazován statický obraz rozdělený různými barvami nebo jasem.

Aby se odstranilo případné ulpívání obrazu, doporučujeme pravidelně nebo čas od času použít funkce korekce kompenzace obrazovky a eliminace ulpívání obrazu, aby se dosáhlo ideálního efektu zobrazení obrazu.

Tuto funkci můžete spustit některým z následujících způsobů:

• V nabídce OSD ručně zapněte odstranění ulpívání obrazu a v zobrazené nabídce vyberte možnost "Ano".

• Po každých 4 hodinách kumulativního provozu monitoru se automaticky zobrazí varovná zpráva, která uživatele vyzve k údržbě obrazovky. Doporučujeme vybrat možnost "Ano". Pokud vyberete možnost "Ne", upozornění se bude opakovat každou hodinu poté, co byl monitor spuštěn po dobu 24 hodin, dokud uživatel nevybere možnost "Ano".

• Po každých 4 hodinách kumulativního provozu monitoru se po vypnutí tlačítka nebo přechodu do pohotovostního režimu na dobu 2 hodin automaticky spustí korekce kompenzace obrazovky a odstranění ulpívání obrazu.

Monitor nejprve automaticky spustí korekci kompenzace obrazovky a poté spustí odstranění ulpívání obrazu. Když probíhá korekce kompenzace obrazovky, ponechte prosím napájení zapnuté, nemanipulujte s tlačítkem a kontrolka napájení bude blikat bíle (3 sekundy svítí / 3 sekundy nesvítí) po dobu asi 30 sekund. Poté bude monitor pokračovat v odstraňování ulpívání obrazu.

Celý proces odstranění ulpívání obrazu trvá asi 10 minut. Nechte napájení zapnuté, nemanipulujte s tlačítkem a kontrolka napájení bude blikat bíle (1 sekundu svítí / 1 sekundu nesvítí). Po dokončení kontrolka napájení zhasne nebo bude svítit oranžově a monitor se přepne do vypnutého stavu nebo pohotovostního režimu.

Pokud během procesu uživatel stiskne tlačítko napájení pro zapnutí monitoru, provozní proces se přeruší a obnoví se obrazovka displeje, což bude trvat ještě asi 5 sekund. Monitor automaticky spouští funkce korekce kompenzace obrazovky a odstranění ulpívání obrazu v pohotovostním stavu, který nebude přerušen. V části "Ostatní" v nabídce OSD můžete zkontrolovat, kolikrát byla funkce odstranění ulpívání obrazu spuštěna.

# <span id="page-17-0"></span>**Nastavení**

### **Klávesové zkratky**

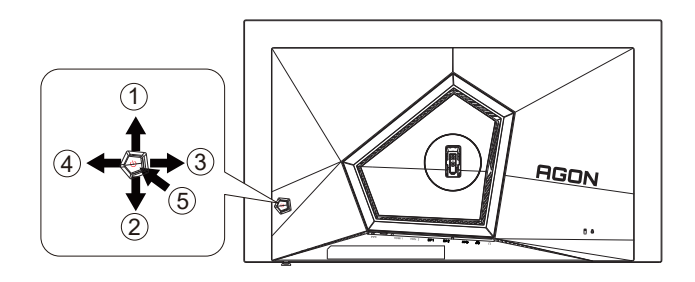

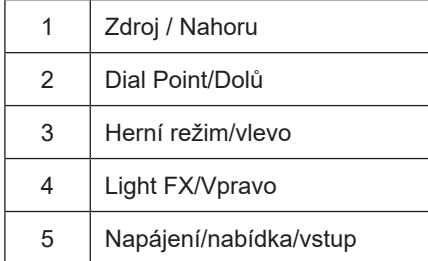

#### **Napájení/nabídka/vstup**

Stisknutím vypínače zapnete monitor.

Není-li zobrazena nabídka OSD, stisknutím zobrazte nabídku OSD nebo potvrďte výběr. Stisknutím a podržením přibližně 2 sekundy vypnete monitor.

#### **Dial Point**

Není-li zobrazena nabídka OSD, stisknutím tlačítka Dial Point zobrazíte/skryjete Dial Point.

#### **Herní režim/vlevo**

Když není zobrazena nabídka OSD, stisknutím tlačítka "Vlevo" otevřete funkci herního režimu. Potom stisknutím tlačítka "Vlevo" nebo "Vpravo" vyberte herní režim (FPS, RTS, Závod, Hráč 1, Hráč 2 nebo Hráč 3) podle různých typů her.

#### **Light FX/Vpravo**

NKdyž není zobrazena nabídka OSD, aktivujte funkci Light FX stisknutím tlačítka "Vpravo".

#### **Zdroj / Nahoru**

Když je nabídka OSD zavřená, tlačítko Source (Zdroj) bude mít funkci rychlého tlačítka Source (Zdroj).

## <span id="page-18-0"></span>**Průvodce tlačítky OSD (nabídka)**

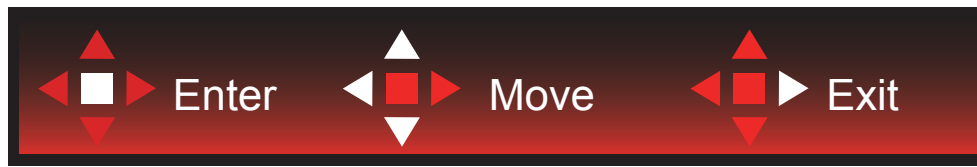

Enter : Tlačítko Enter slouží k přechodu na další úroveň nabídky OSD Přesunout: Pomocí tlačítka vlevo / nahoru / dolů přesunujte výběr OSD Konec: Pomocí tlačítka vpravo ukončíte nabídku OSD

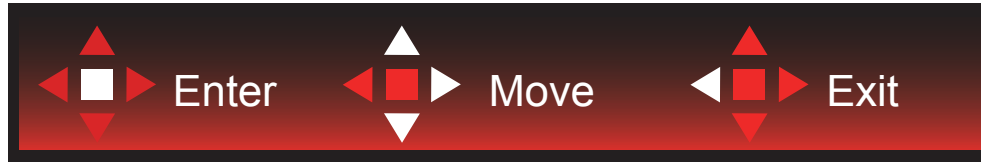

Enter : Tlačítko Enter slouží k přechodu na další úroveň nabídky OSD Přesunout: Pomocí tlačítka vpravo / nahoru / dolů přesunujte výběr OSD Konec: Pomocí tlačítka vlevo ukončíte nabídku OSD

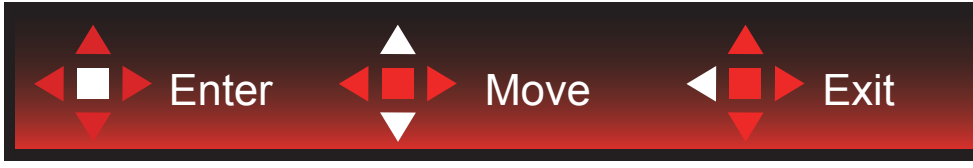

Enter : Tlačítko Enter slouží k přechodu na další úroveň nabídky OSD Přesunout: Pomocí tlačítka nahoru / dolů přesunujte výběr OSD Konec: Pomocí tlačítka vlevo ukončíte nabídku OSD

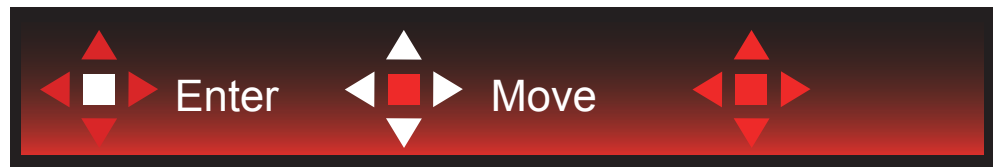

Přesunout: Pomocí tlačítka vlevo / vpravo / nahoru / dolů přesunujte výběr OSD

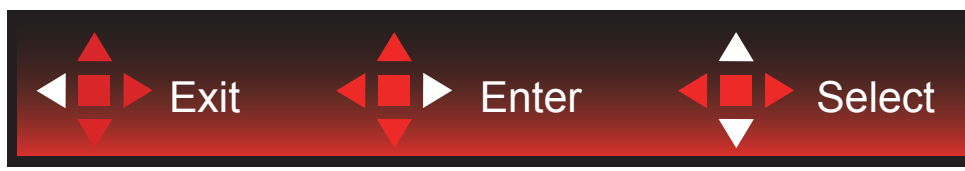

Konec: Pomocí tlačítka vlevo ukončíte nabídku OSD a vrátíte se na předchozí úroveň OSD Enter: Tlačítko vpravo slouží k přechodu na další úroveň nabídky OSD Vybrat: Pomocí tlačítka nahoru / dolů přesunujte výběr OSD

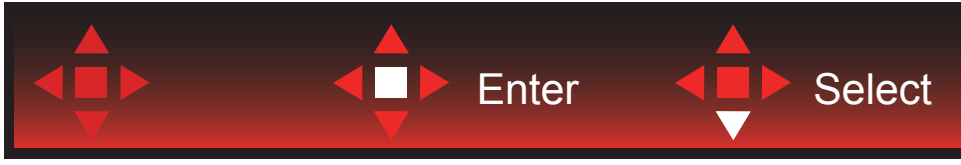

Enter: Pomocí tlačítka Enter použijete nastavení OSD a vrátíte se zpět na předchozí úroveň OSD Vybrat: Pomocí tlačítka dolů upravte nastavení OSD

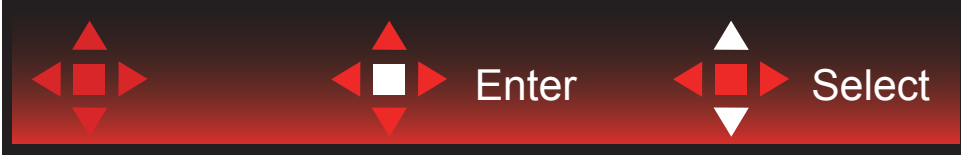

Vybrat: Pomocí tlačítka nahoru / dolů upravte nastavení OSD

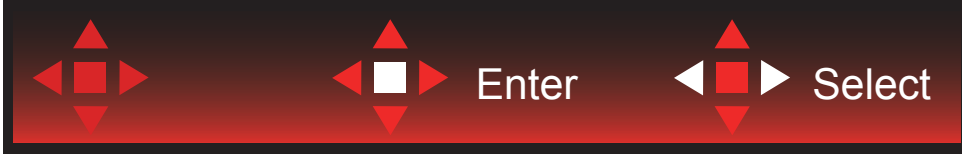

Enter: Pomocí tlačítka Enter ukončíte nabídku OSD a vrátíte se na předchozí úroveň OSD Vybrat: Pomocí tlačítka vlevo / vpravo upravte nastavení OSD

### <span id="page-20-0"></span>**OSD Setting (Nastavení OSD)**

**Základní a jednoduché pokyny pro ovládací tlačítka.**

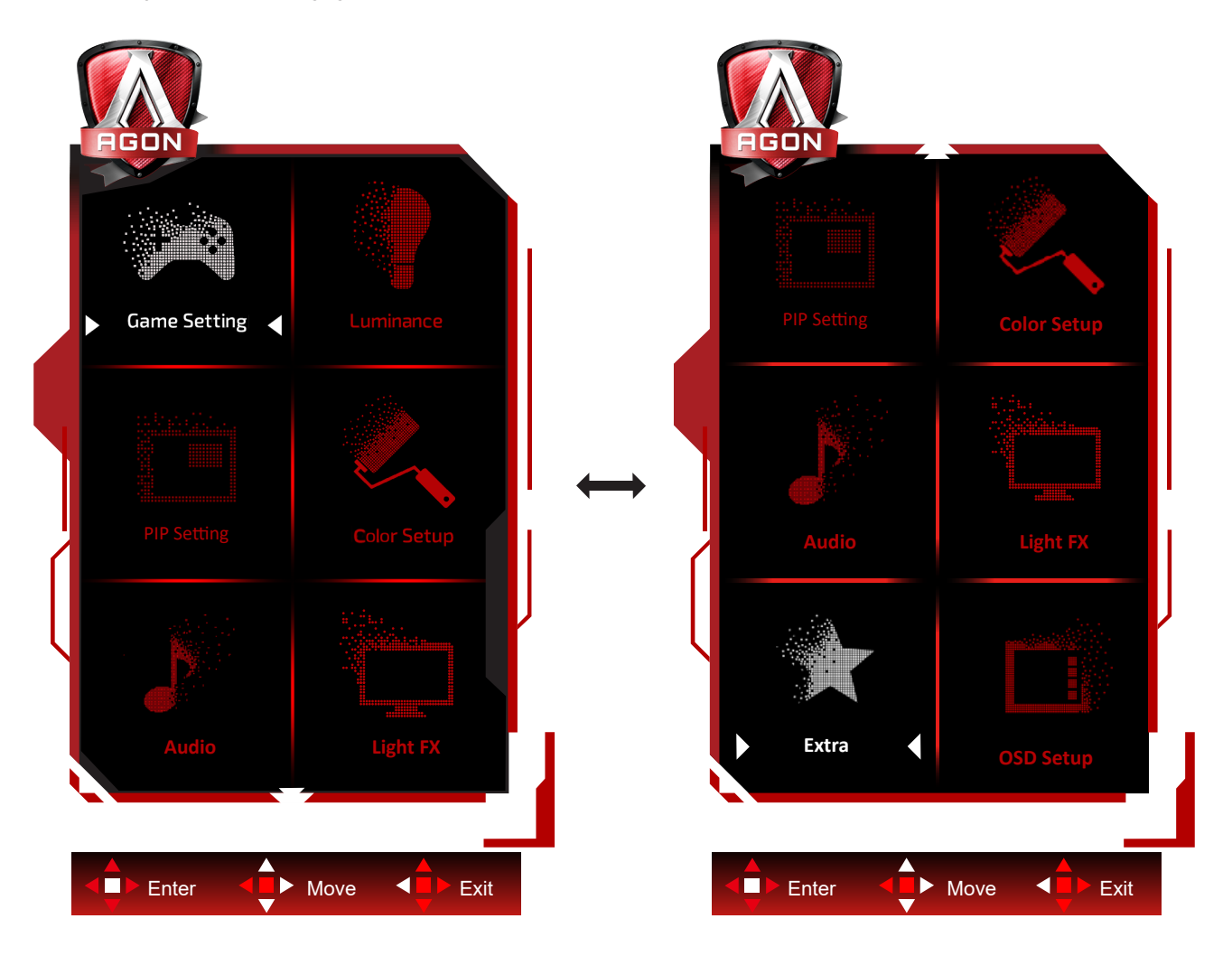

- 1). Stisknutím tlačítka MENU aktivujete okno nabídky OSD.
- 2). Podle průvodce tlačítky přemístěte nebo vyberte (upravte) nastavení OSD.
- 3). Funkce zamknutí/odemknutí nabídky OSD: Chcete-li zamknout nebo odemknout nabídku OSD, stiskněte a podržte tlačítko Dolů 10 sekund, když funkce OSD není aktivní.

#### **Poznámky:**

- 1). Pokud má výrobek pouze jeden vstup signálu, položku "Výběr Vstupu" nelze upravit.
- 2). Režimy ECO (kromě režimu Standardní), DCR a režim DCB, pro tyto čtyři stavy existuje pouze jeden stav.

### <span id="page-21-0"></span>**Game Settings (Herní nastavení)**

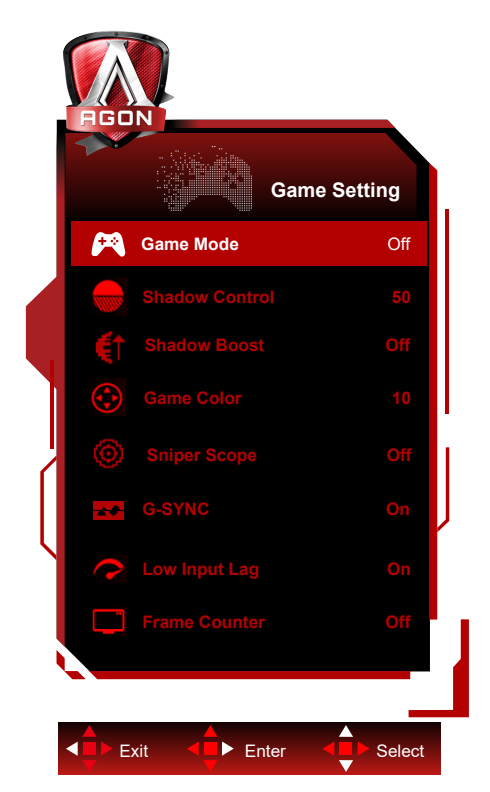

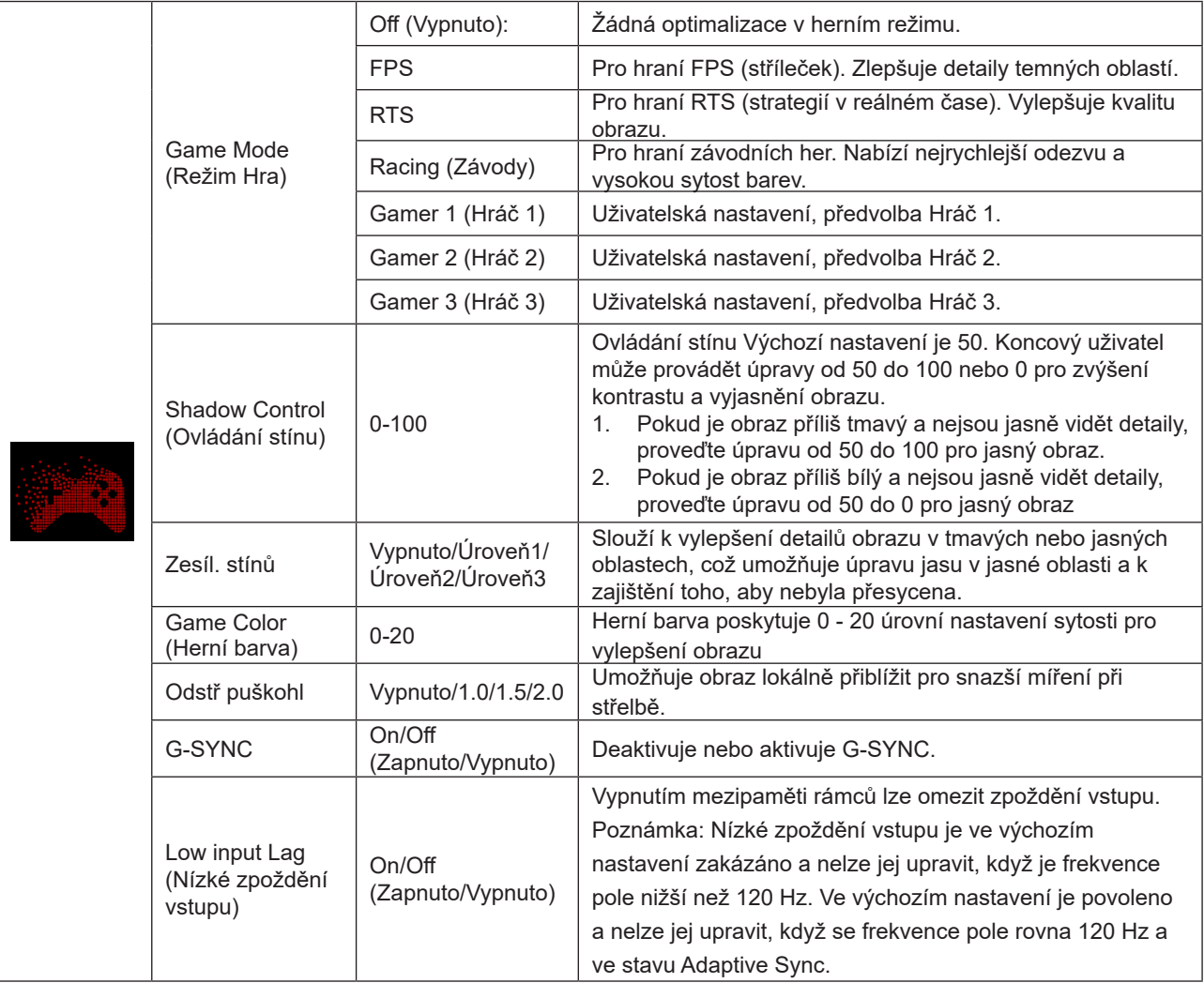

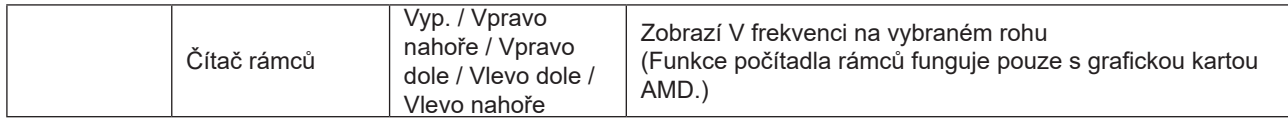

#### **Poznámka:**

Když je položka "Režim HDR" /"HDR" v části "Luminance (Světelnost)" nastavena na nevypnuto, nelze upravovat položky "Herní režim", "Ovládání stínu" a "Herní barva".

Když je položka Color Space (Barevný prostor) v části Color Settings (Nastavení barev) nastavena na sRGB nebo DCI-P3, položky Game Mode (Režim hry), Dark Field Control (Ovládání tmavého pole) a Game Tone (Tón hry) nelze upravit.

### <span id="page-23-0"></span>**Luminance (Světelnost)**

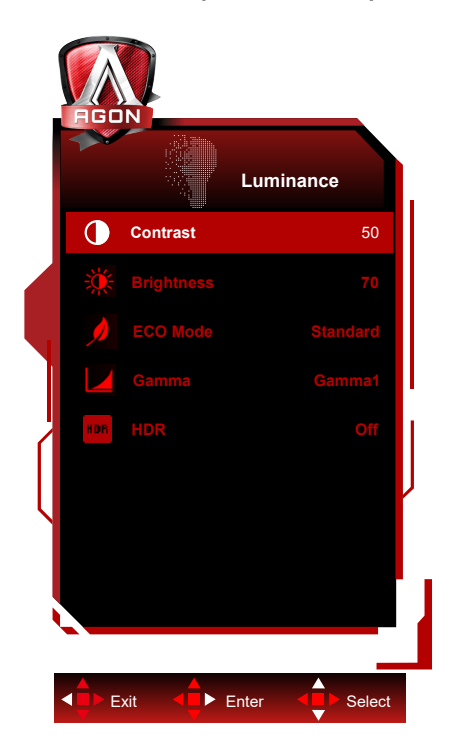

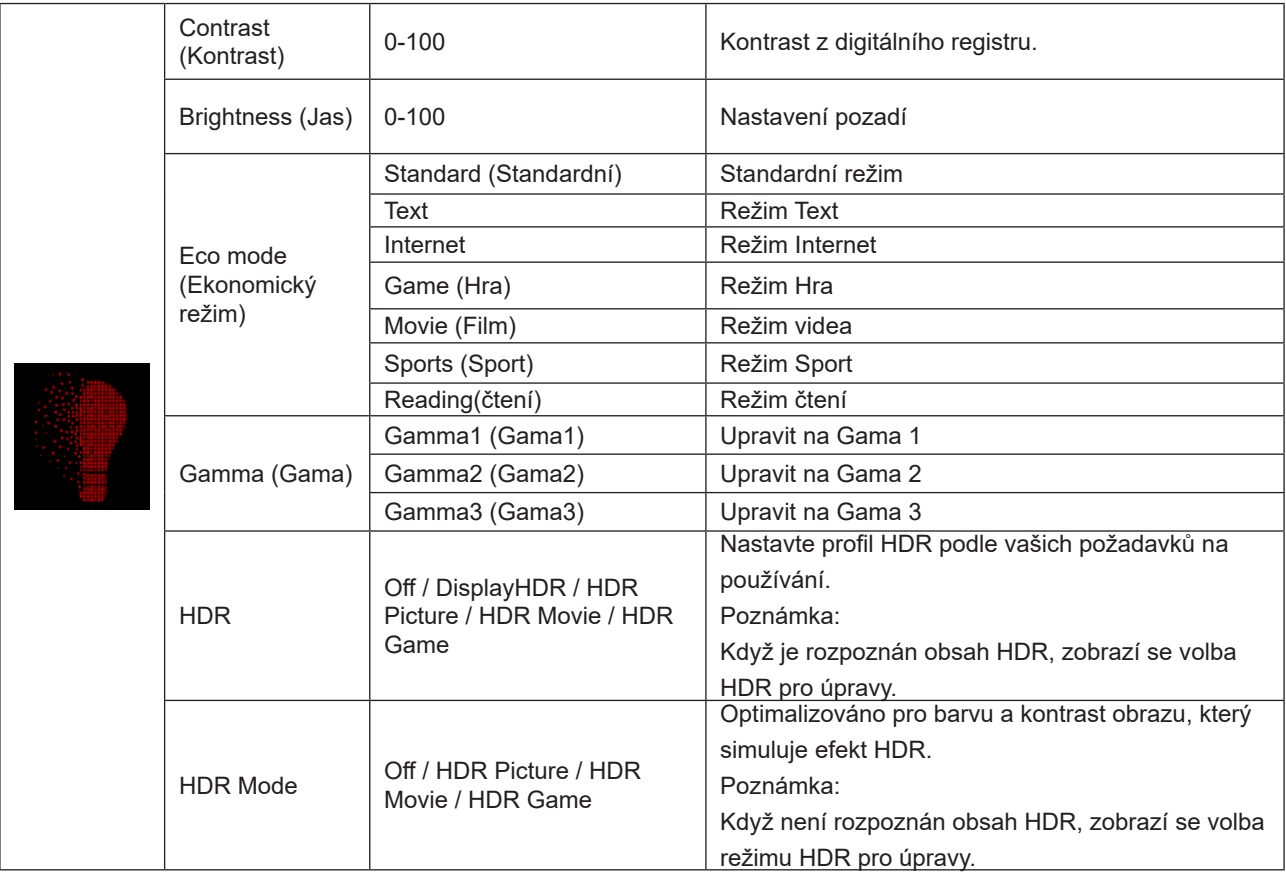

#### **Poznámka:**

Když je položka "Režim HDR" v části "Luminance (Světelnost)" nastavena na nevypnuto, nelze upravovat položky "Kontrast", "Eko režim" a "Gama".

Když je položka "HDR" v části "Luminance (Světelnost)" nastavena na nevypnuto, nelze upravovat žádnou položku v části "Světelnost".

Když je položka Color Space (Barevný prostor) v části Color Settings (Nastavení barev) nastavena na sRGB nebo DCI-P3, položky Contrast (Kontrast), Brightness Scenario Mode (Režim scénáře jasu), Gamma a HDR/HDR Mode (Režim HDR/HDR) nelze upravit.

### <span id="page-24-0"></span>**PIP Setting (Nastavení PIP)**

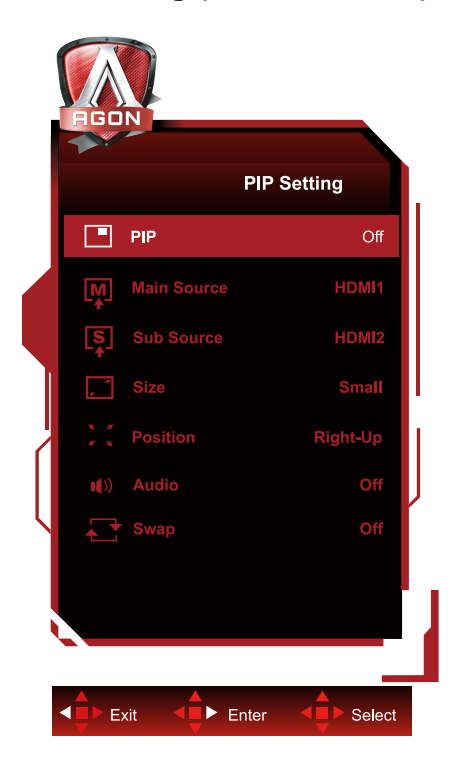

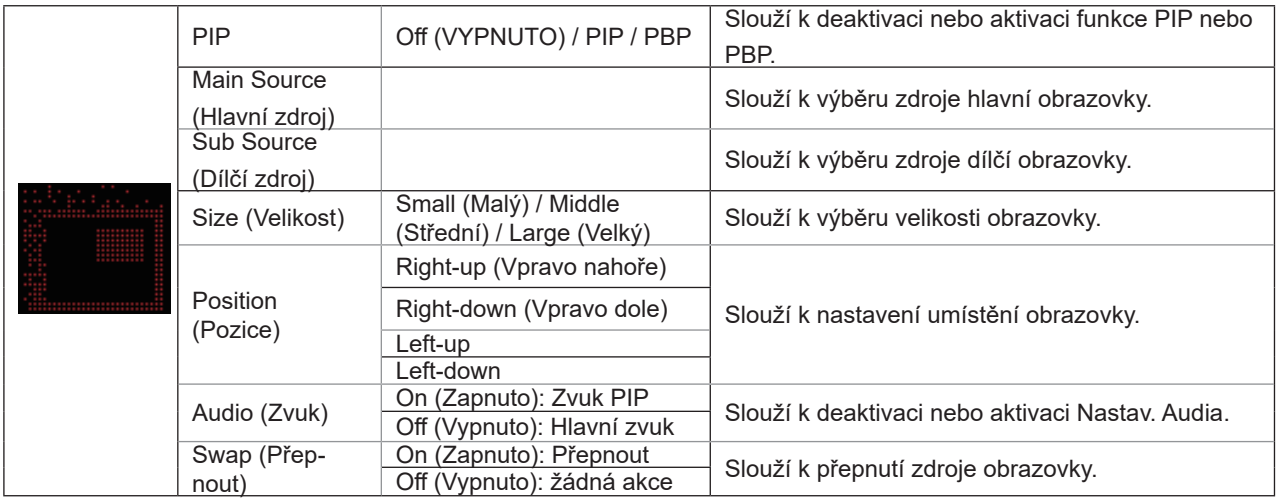

#### **Poznámka:**

1) Když je "HDR" v části "Jas" nastaveno na nevypnuto, všechny položky v části "Nastavení PIP" nelze upravit.

2) Když je zapnuto PIP/PBP, některá nastavení související s barvami v nabídce OSD platí pouze pro hlavní obraz, nikoli však pro vedlejší obraz. Proto mohou mít hlavní obraz a vedlejší obraz různé barvy.

3) V případě PBP nastavte rozlišení vstupního signálu na 1280 X 1440 při 60 Hz, aby bylo dosaženo požadovaného efektu zobrazení.

4) Když je povoleno PBP/PIP, kompatibilita vstupního zdroje hlavní obrazovky/dílčí obrazovky je uvedena v následující tabulce:

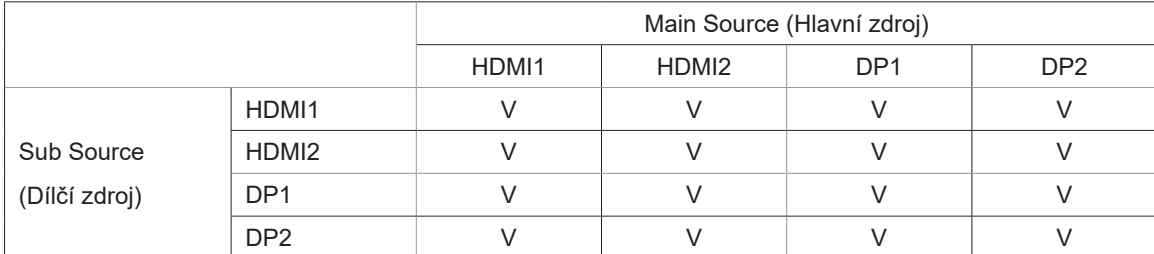

### <span id="page-25-0"></span>**Color Setup (Nastavení barev)**

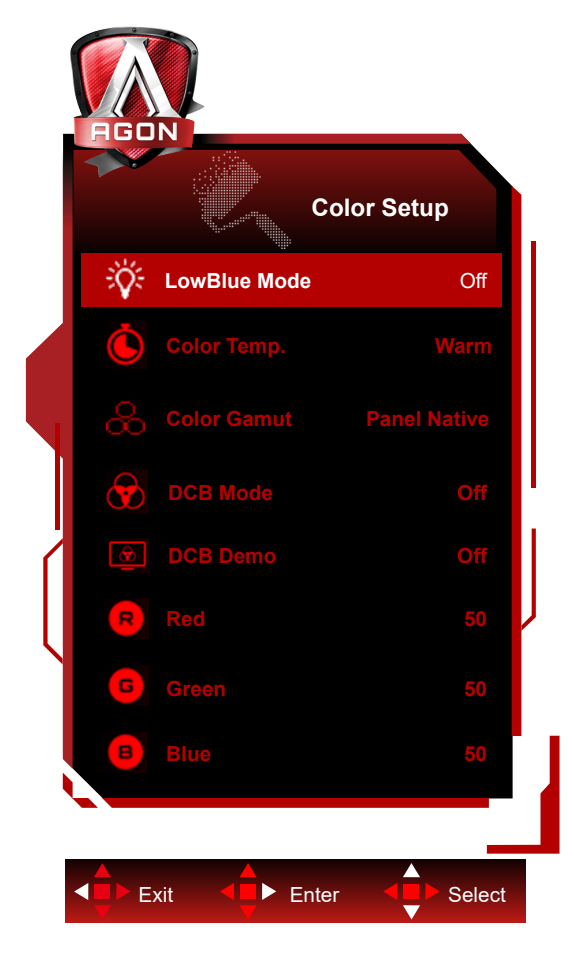

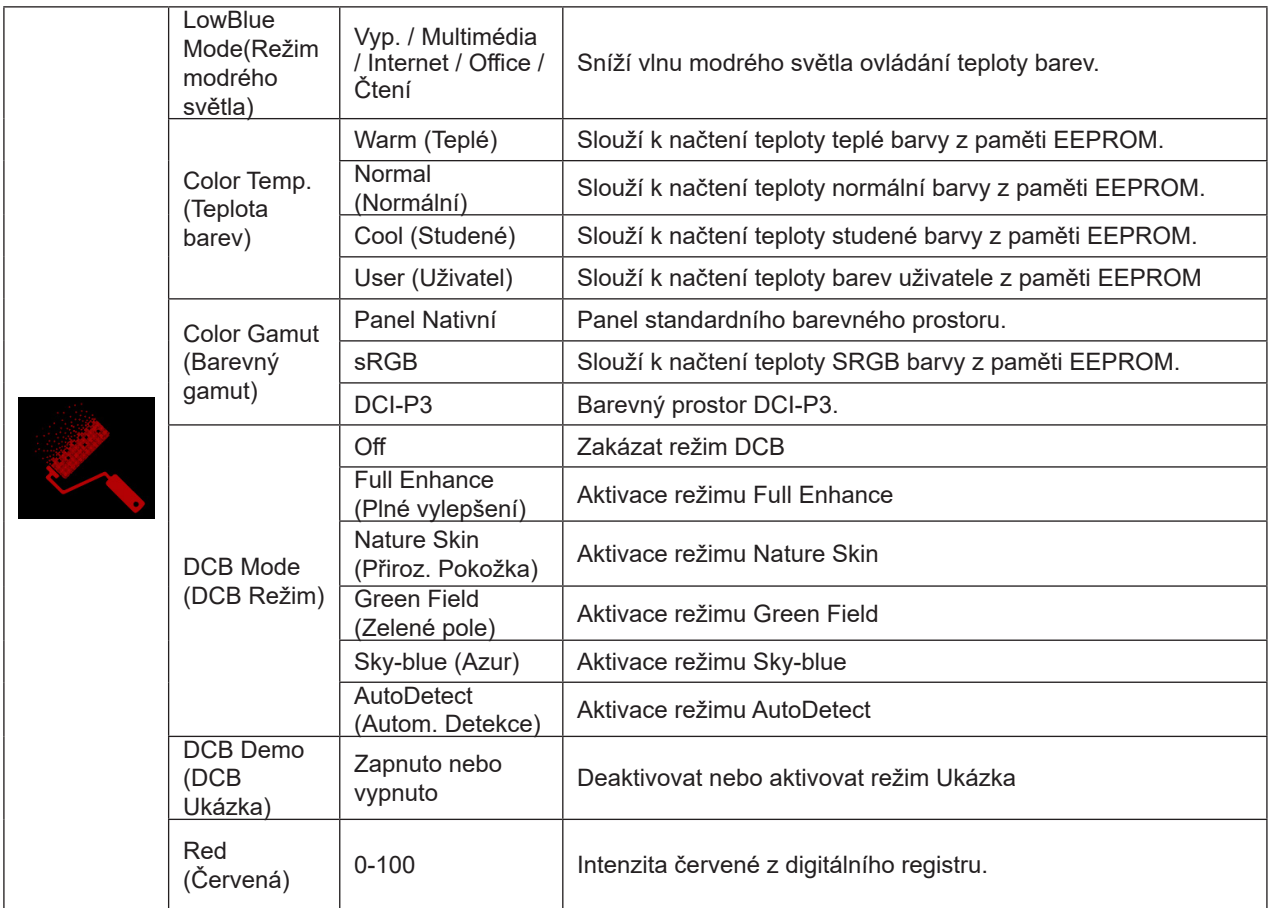

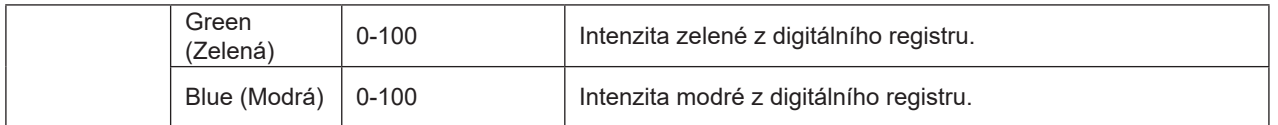

#### **Poznámka:**

Když je položka "Režim HDR" v části "Luminance (Světelnost)" nastavena na nevypnuto, nelze upravovat žádnou položku v části "Nastavení barev".

Když je položka Color Space (Barevný prostor) nastavena na sRGB nebo DCI-P3, všechny ostatní položky v části Color Settings (Nastavení barev) nelze upravit.

### <span id="page-27-0"></span>**Audio (Zvuk)**

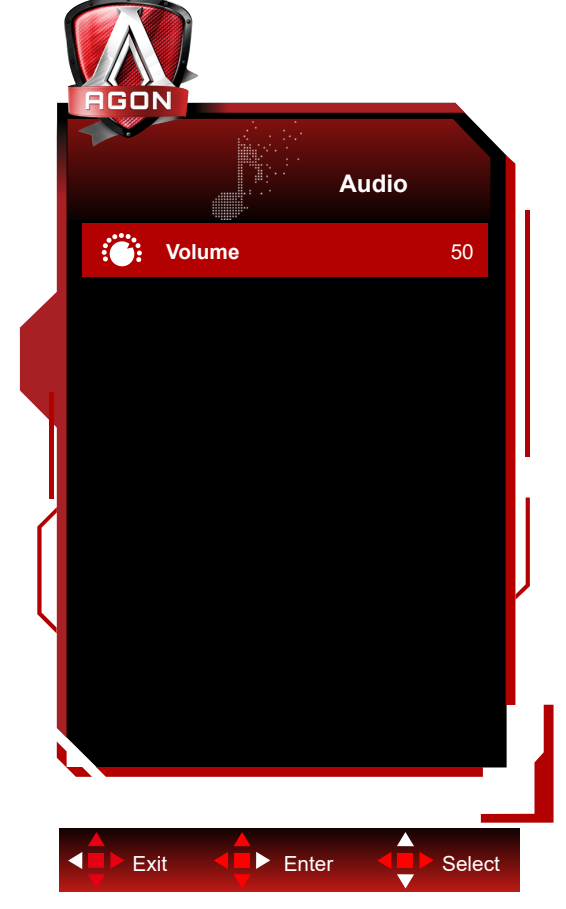

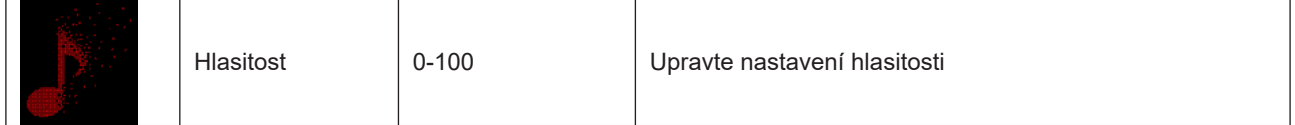

### <span id="page-28-0"></span>**Light FX**

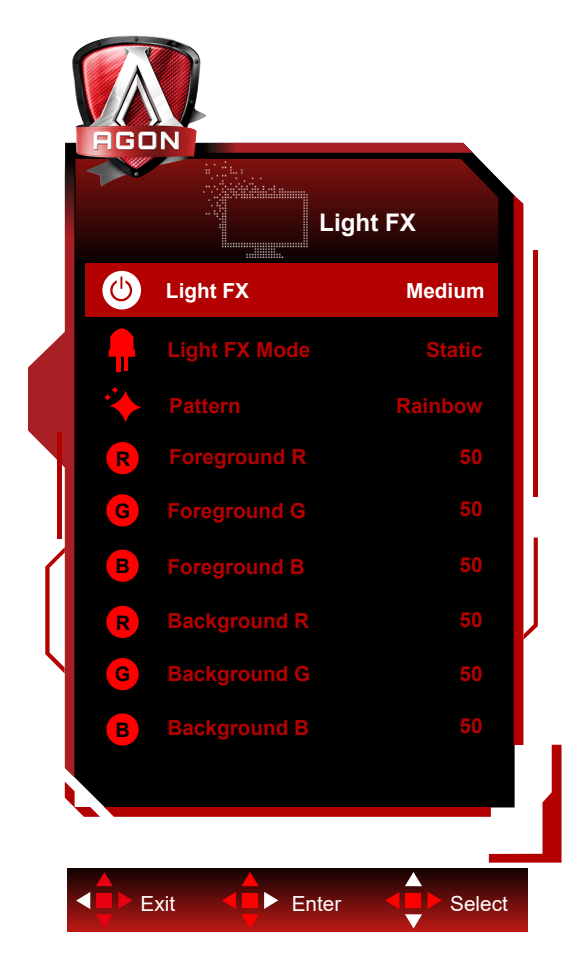

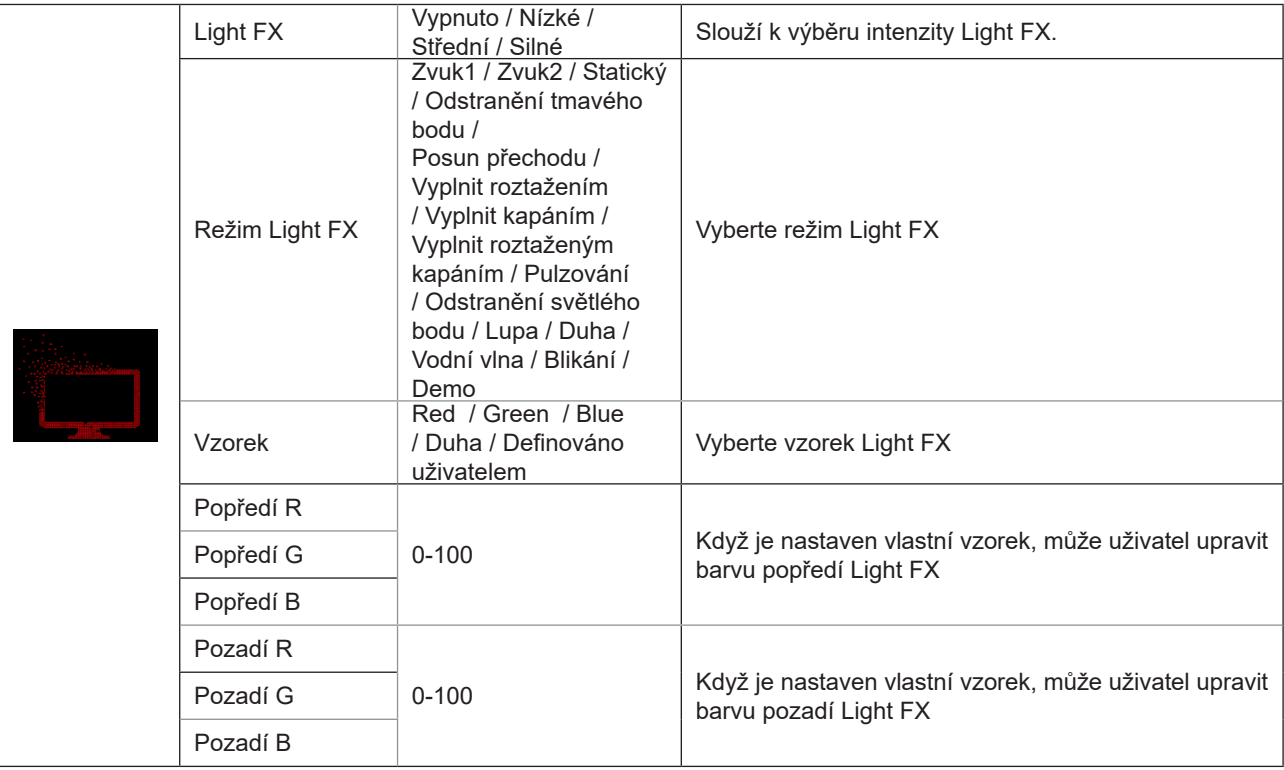

### <span id="page-29-0"></span>**Extra (Rozšíření)**

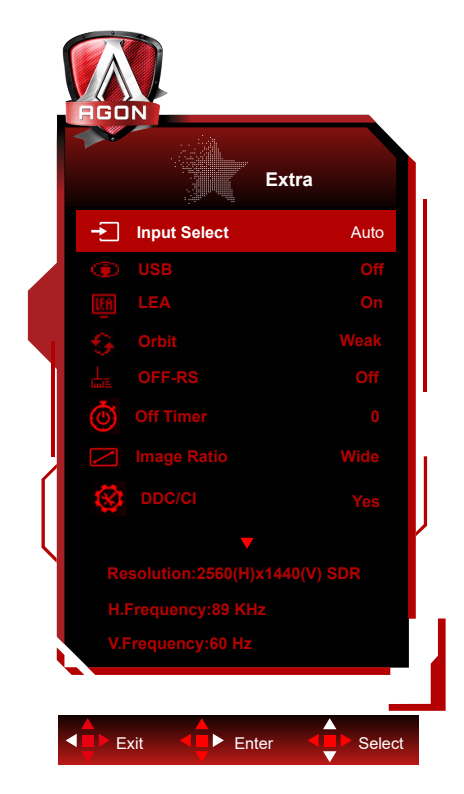

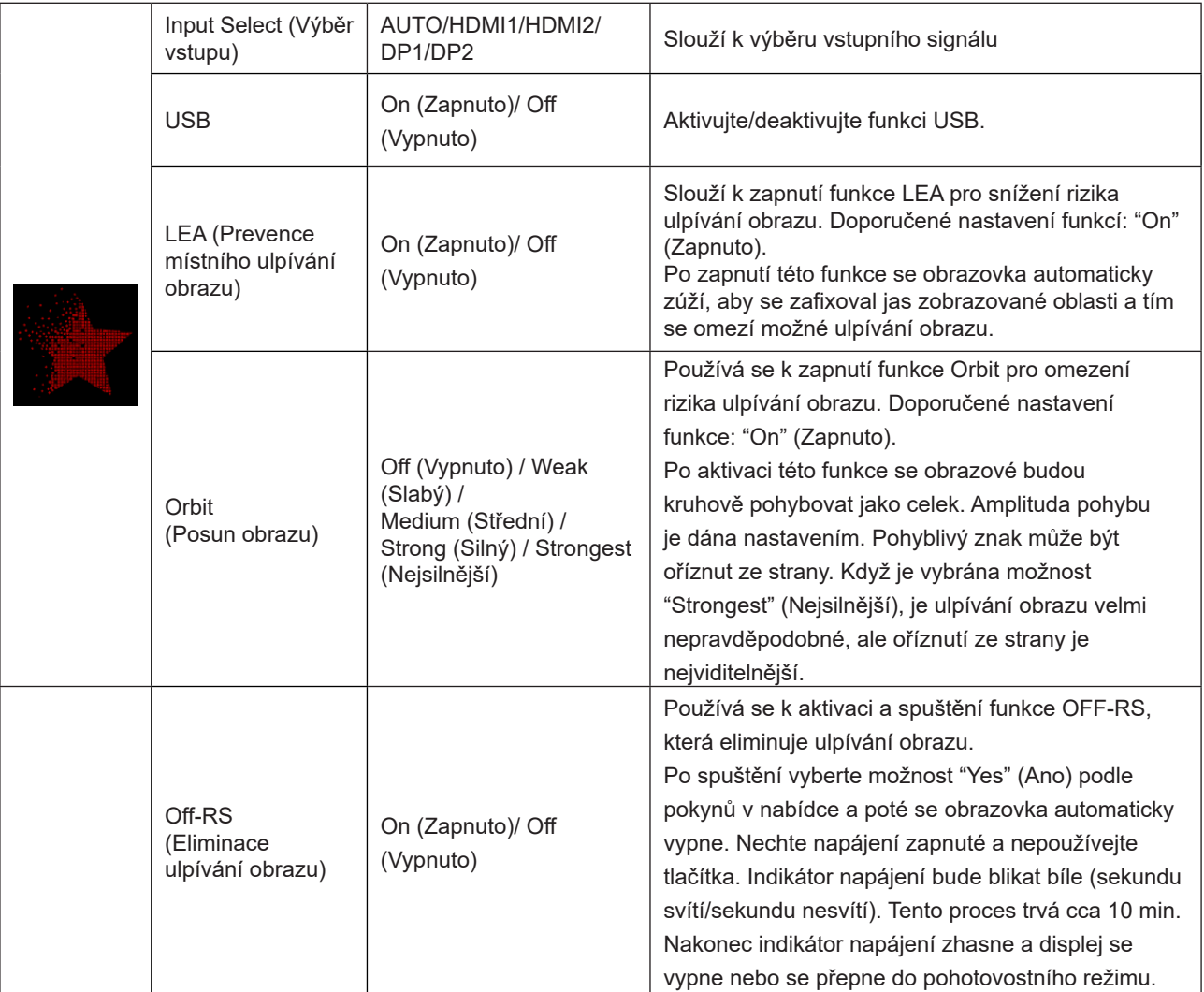

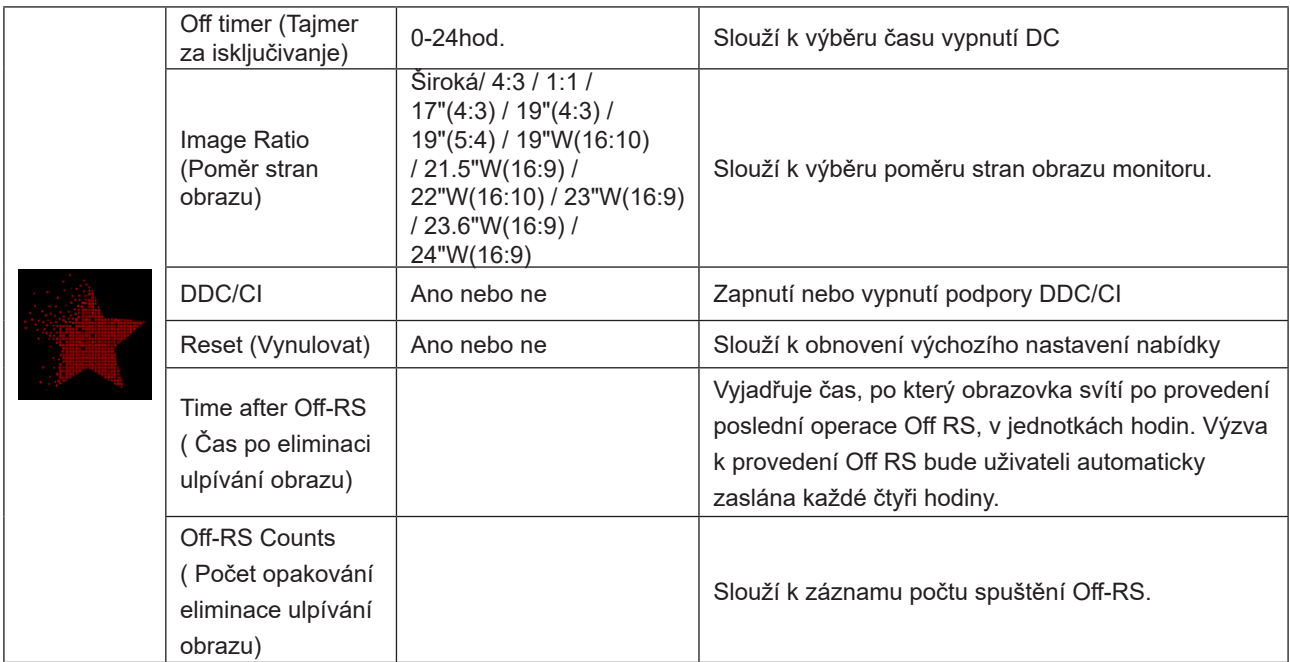

### <span id="page-31-0"></span>**OSD Setup (Nastavení OSD)**

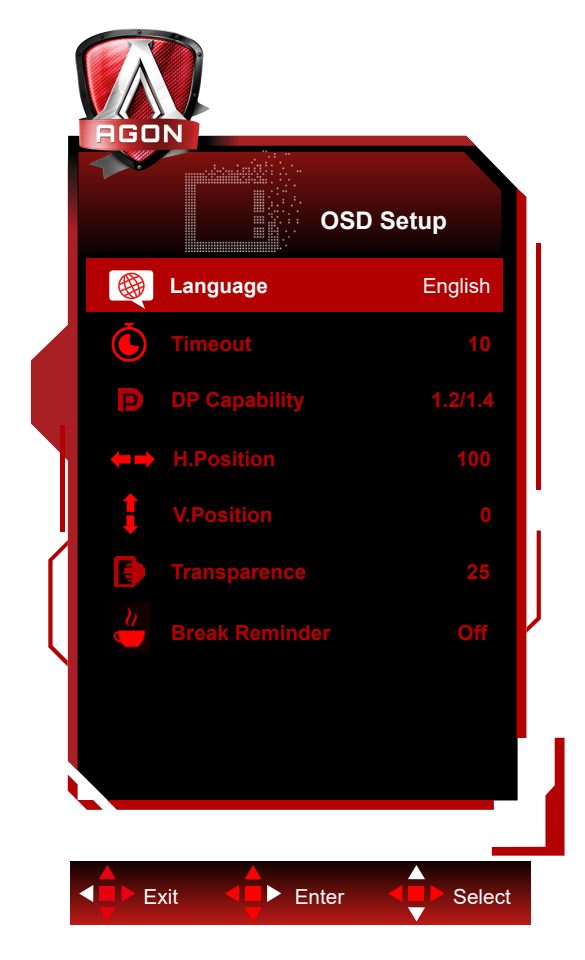

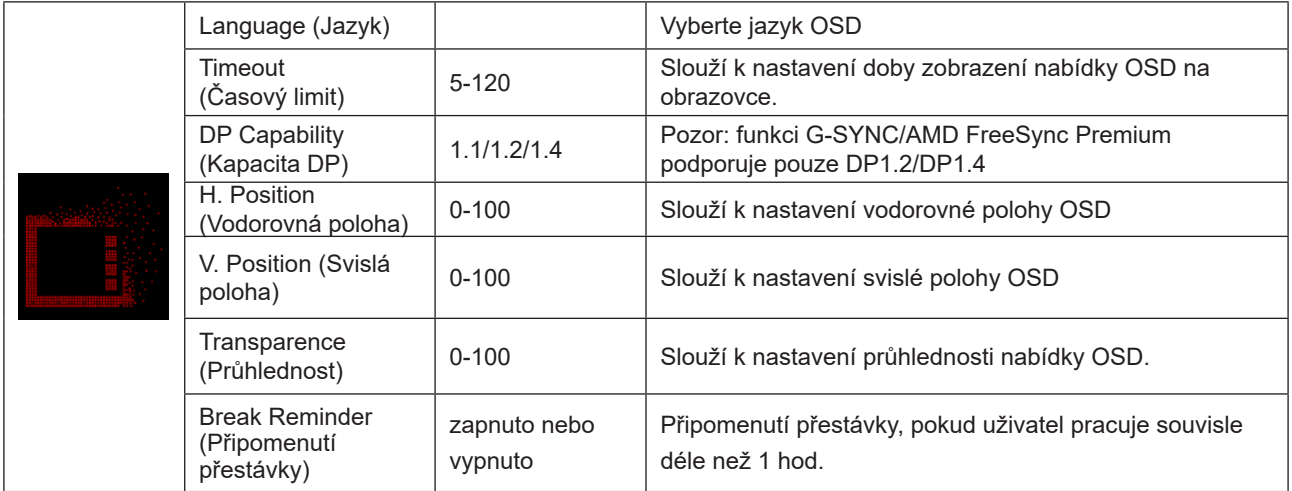

# <span id="page-32-0"></span>**Indikátor LED**

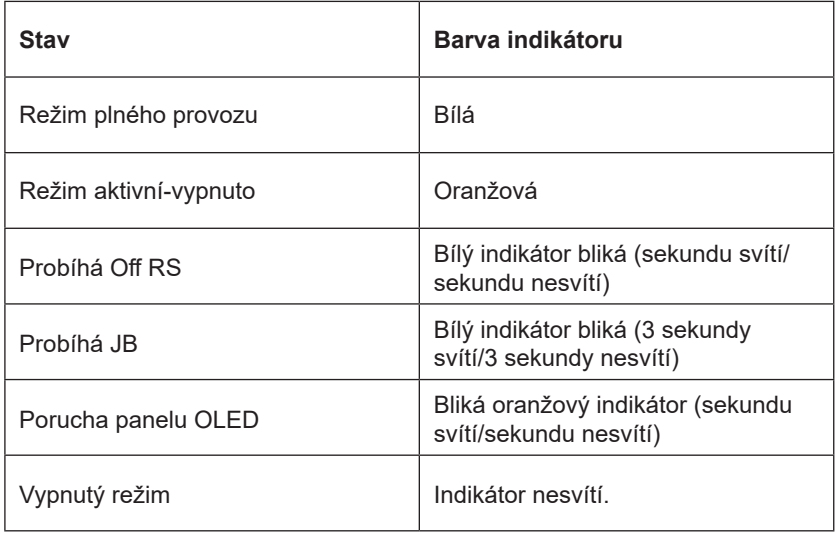

# <span id="page-33-0"></span>**Odstraňování problémů**

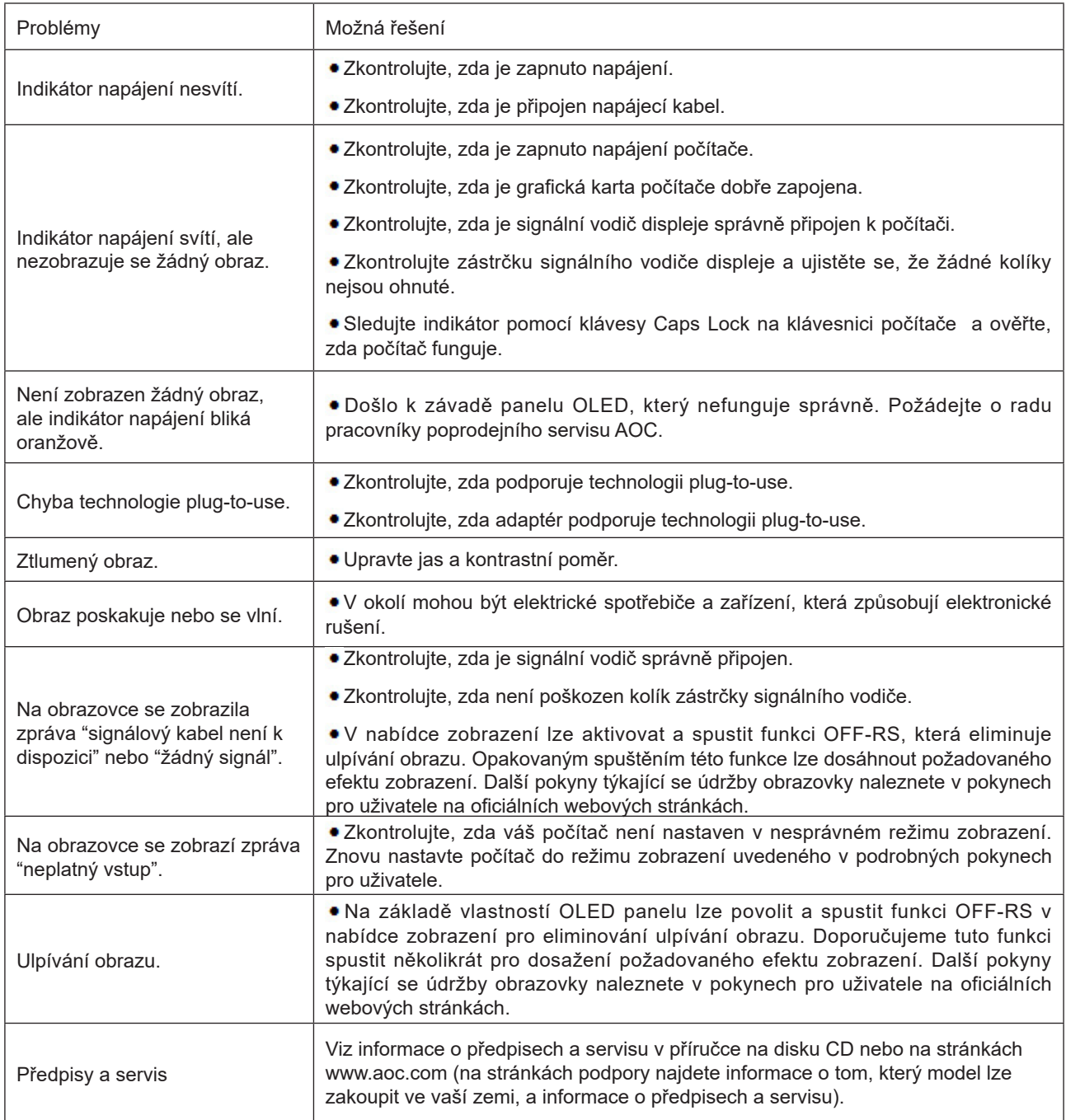

# <span id="page-34-0"></span>**Technické údaje**

## **Obecné specifikace**

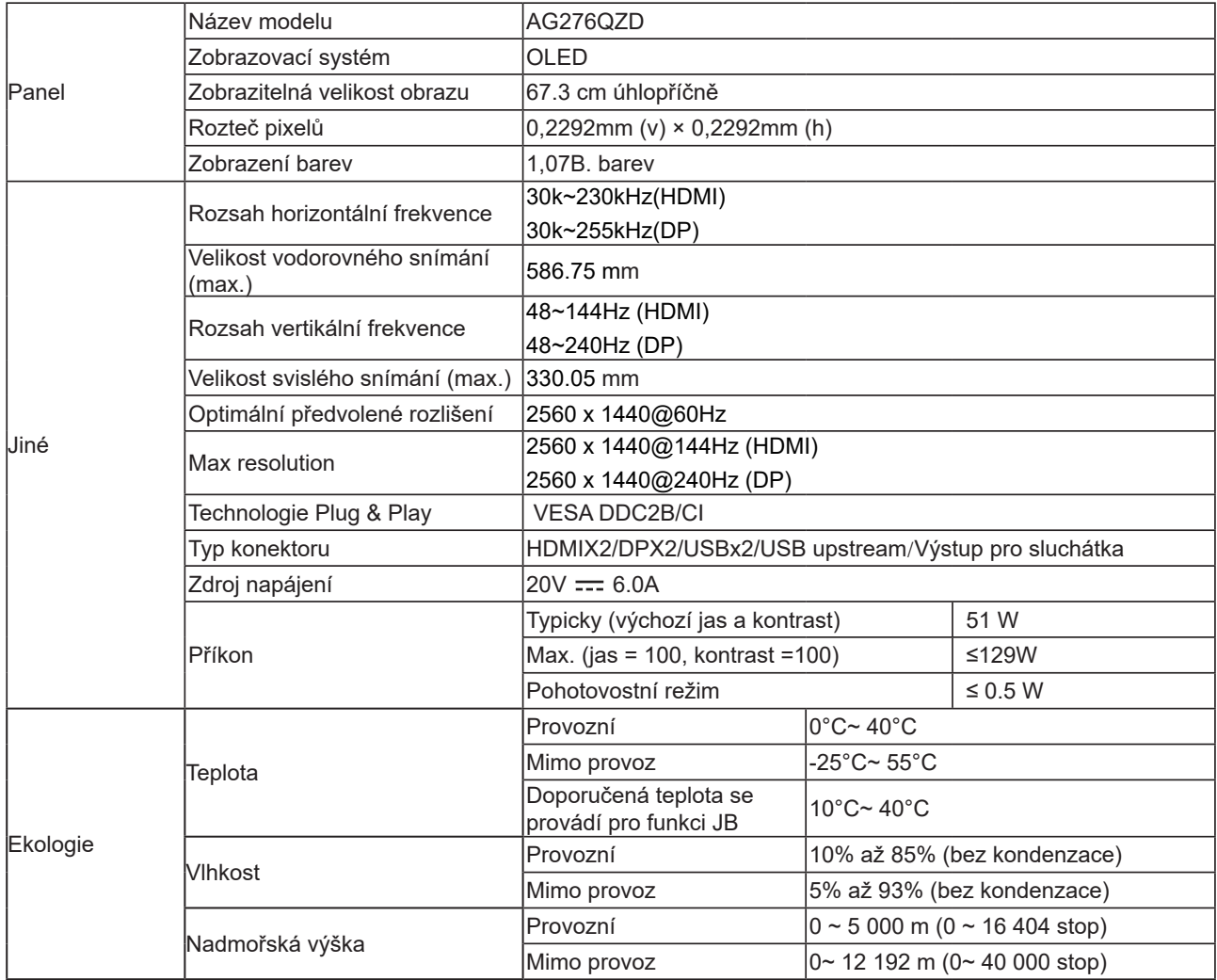

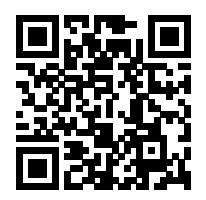

#### **Poznámka:**

1). Maximální počet barev displeje podporovaných tímto produktem je 1,07 miliardy a podmínky nastavení jsou následující (v důsledku omezení výstupu některých grafických karet mohou existovat rozdíly):

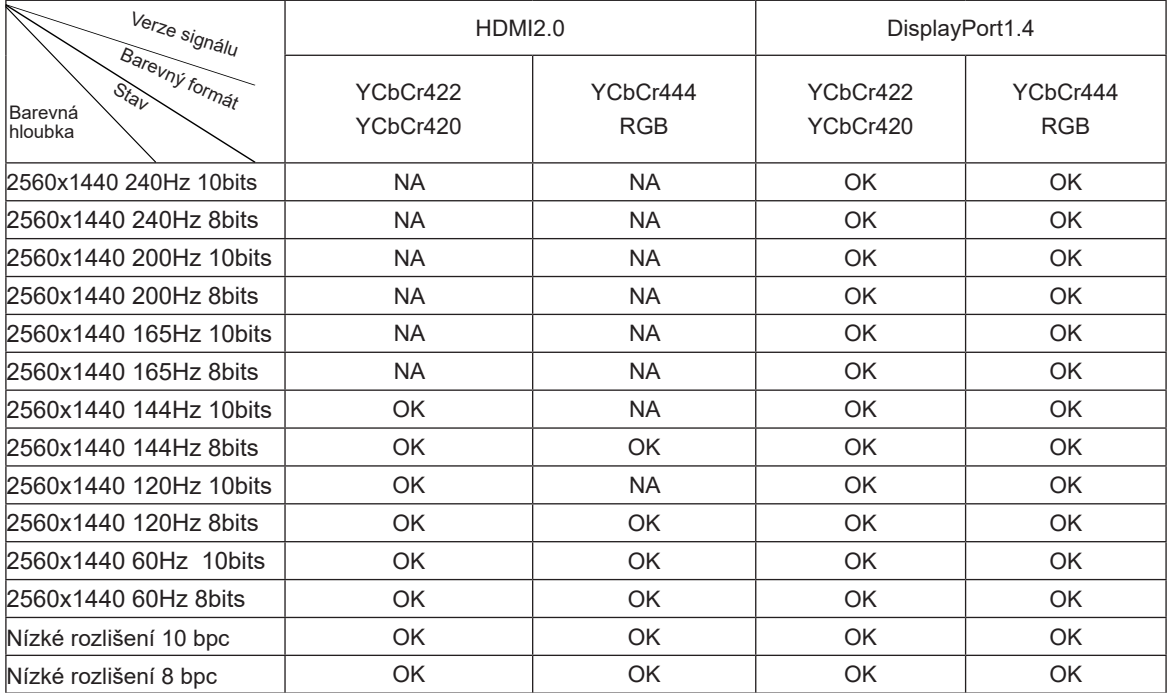

2) Aby bylo možné dosáhnout QHD 240 Hz 1,07 miliard barev (ve formátu RGB/YCbCr 4:4:4) pro vstupní signál DP 1.4 (HBR3), je nutno použít grafickou kartu s podporou simulátoru DSC. Informace o podpoře DSC získáte od výrobce grafické karty.

# <span id="page-36-0"></span>**Předvolené režimy zobrazení**

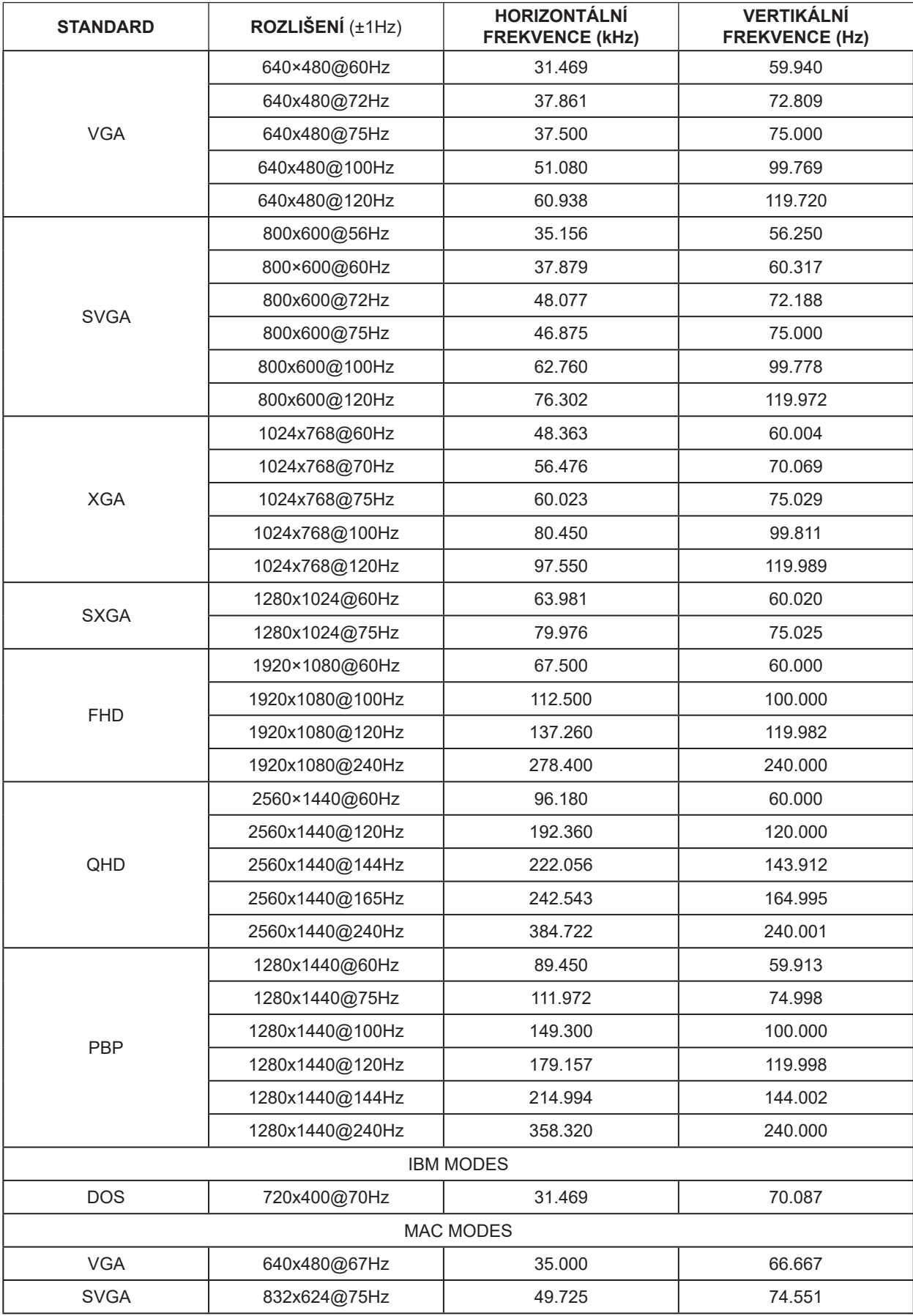

#### Poznámka:

Podle standardu VESA může při výpočtu obnovovací frekvence (frekvence pole) různých operačních systémů a grafických karet dojít k určité chybě (+/-1Hz). Pro zlepšení kompatibility byla nominální obnovovací frekvence tohoto produktu zaokrouhlena. Viz aktuální produkty.

## <span id="page-38-0"></span>**Přiřazení kolíků**

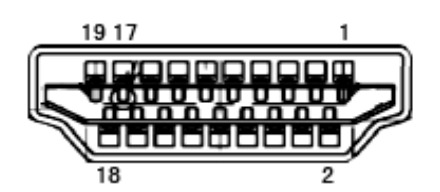

19kolíkový kabel signálu pro barevný monitor

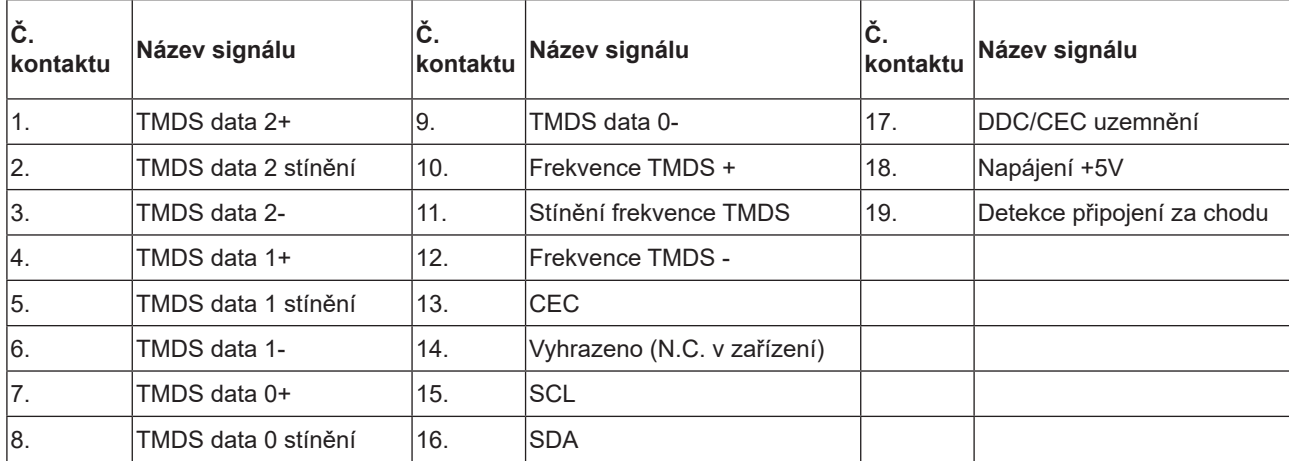

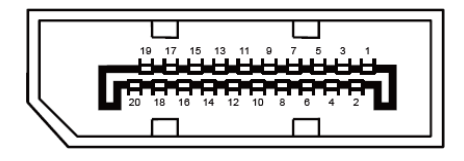

20kolíkový kabel signálu pro barevný monitor

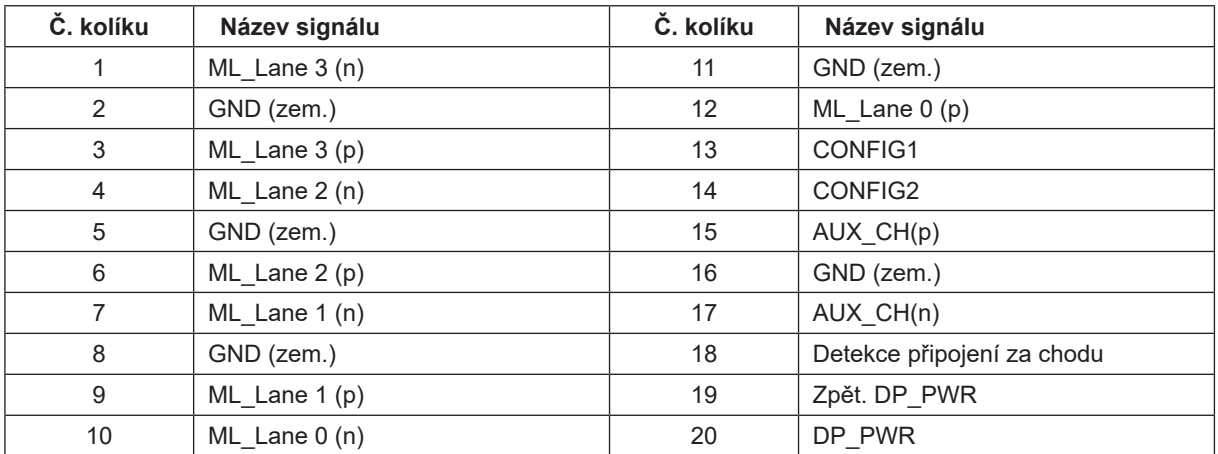

## <span id="page-39-0"></span>**Plug and Play**

#### **Funkce Plug & Play DDC2B**

Tento monitor disponuje možnostmi VESA DDC2B v souladu s normou VESA DDC. To umožňuje monitoru, aby informoval systém o své identitě, v závislosti na úrovni použité DDC a komunikoval i s dalšími informacemi týkajícími se svých zobrazovacích schopností.

DDC2B představuje obousměrný datový kanál, založený na protokolu I2C. Zařízení si může vyžádat informace EDID přes kanál DDC2B.

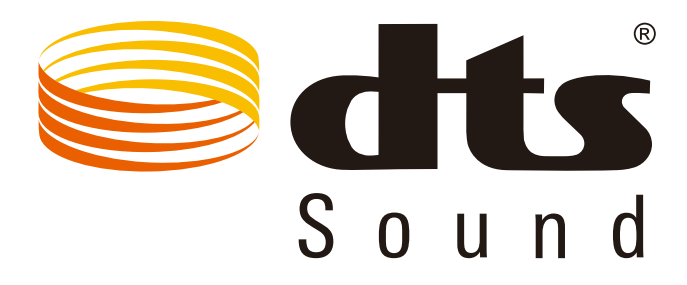

Informace o patentech DTS najdete na http://patents.dts.com. Vyrobeno na základě licence od společnosti DTS Licensing Limited. DTS, symbol a DTS a symbol dohromady jsou registrované ochranné známky a DTS Sound je ochranná známka společnosti DTS, Inc. © DTS, Inc. Všechna práva vyhrazena.